**Research Technical Completion Report** Project A-073-IDA

**GRAPHIC RETRIEVAL, ANALYSIS AND SPATIAL PORTRAYAL** An Information System for Idaho's Freshwater Lakes

by

Nancy B. Hultquist **Geography Department College of Mines and Earth Resources** 

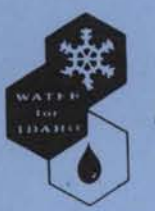

Idaho Water Resources Research Institute **University of Idaho** Moscow, Idaho

January 1982

Contents of this publication do not necessarily reflect the views and policies of the Office of Water Research and Technology, U. S. Department of the Interior, nor does mention of trade names or commercial products constitute their endorsement or recommendation for use by the U. S. Government.

•

•

•

•

•

# TABLE OF CONTENTS

- ~~- -~~- ~------ --

•

•

•

•

•

•

•

•

•

•

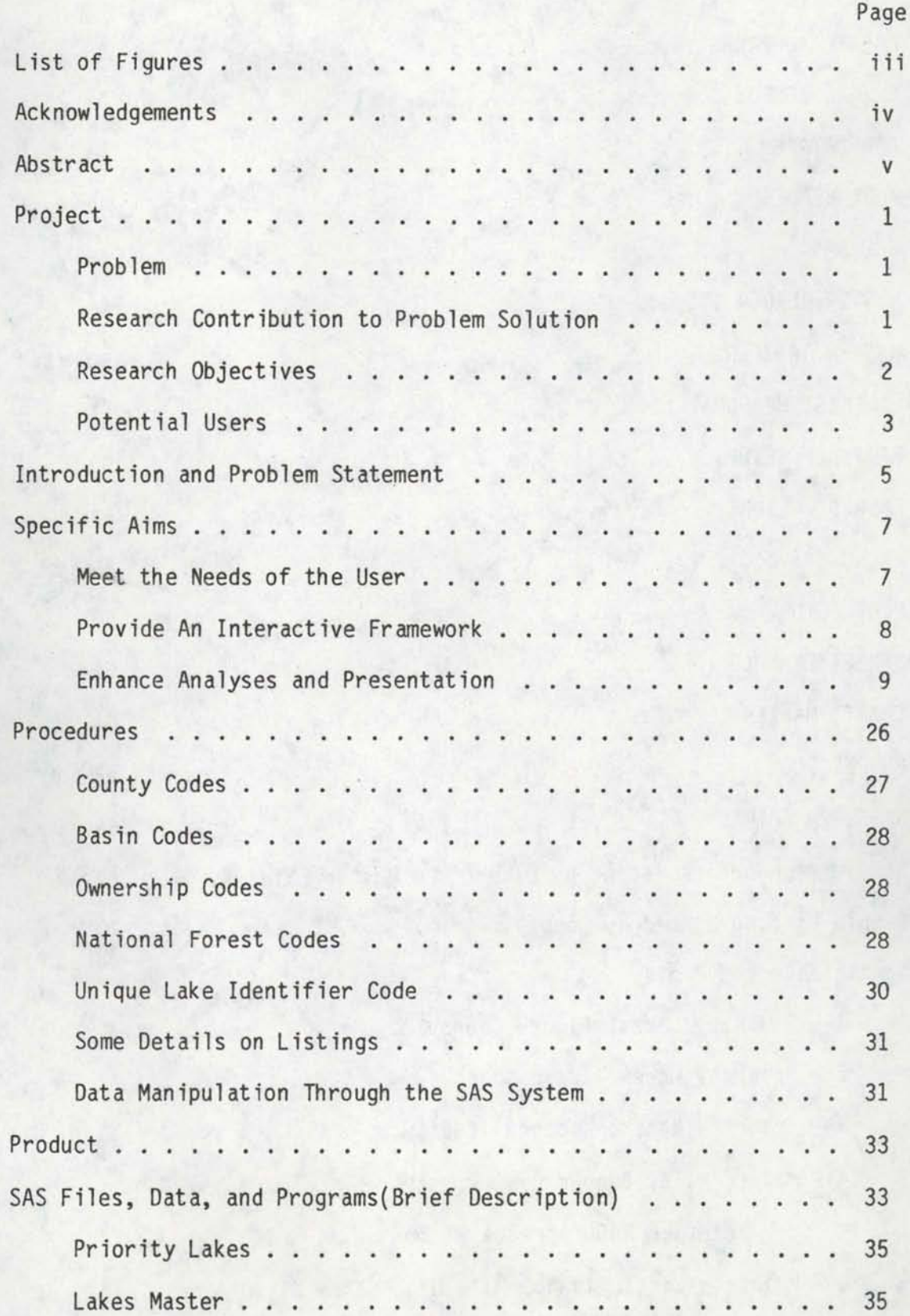

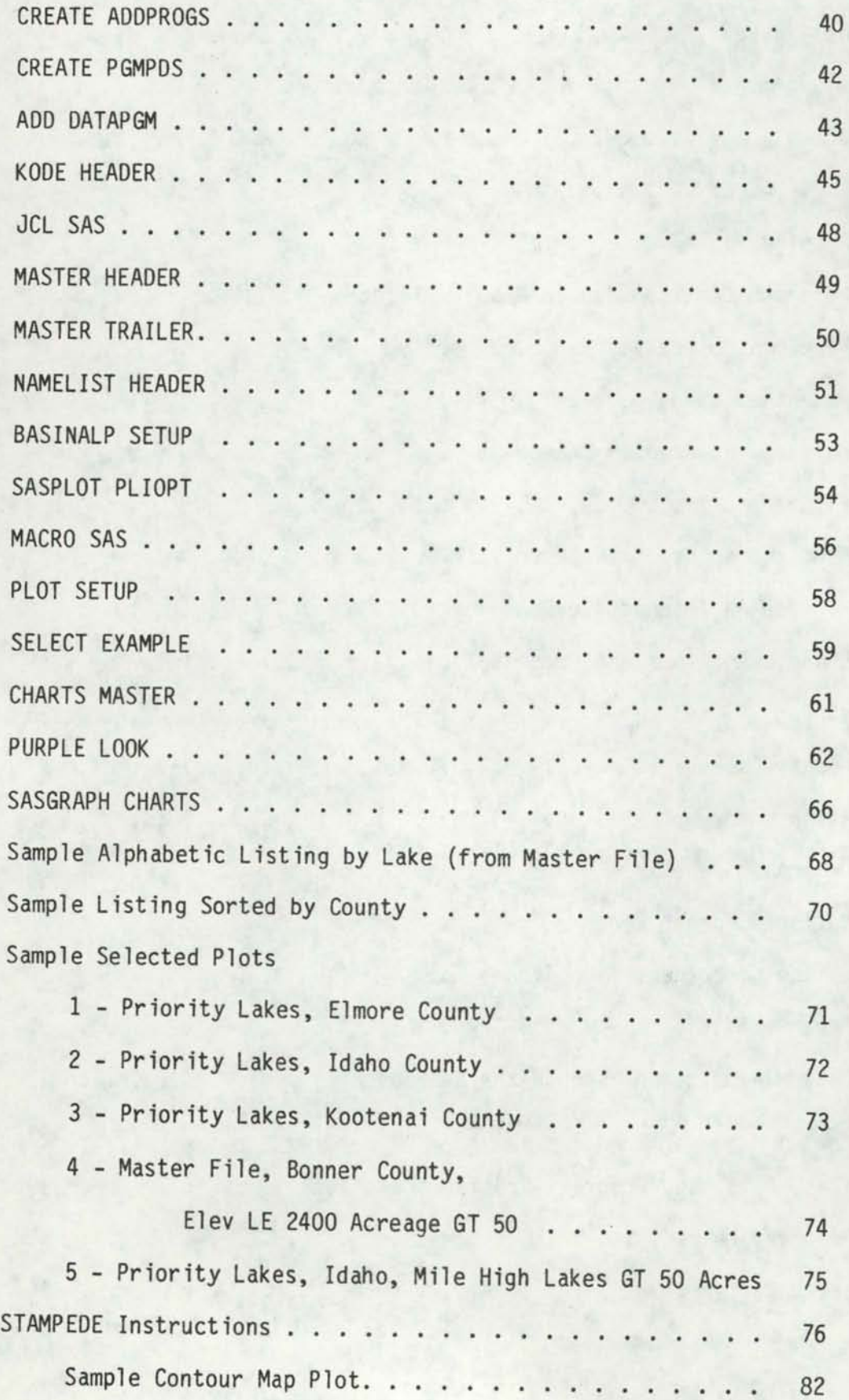

Page

•

•

•

•

•

•

•

•

•

•

# LIST OF FIGURES

•

•

•

•

•

•

•

•

•

•

•

# Page

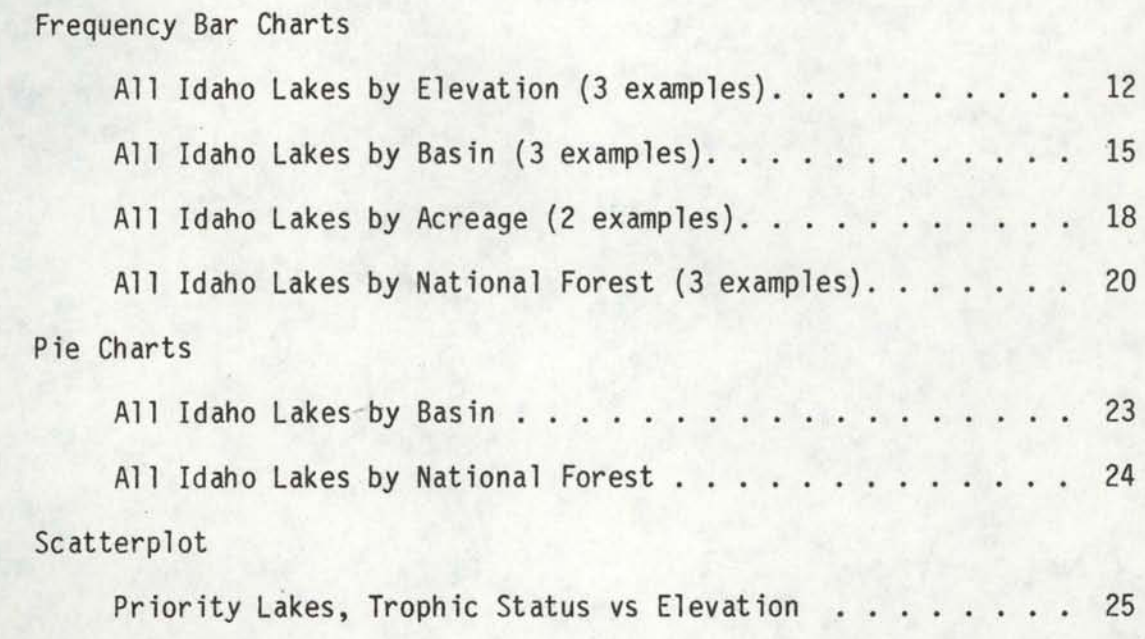

### ACKNOWLEDGEMENTS

•

•

•

•

•

•

•

•

•

•

•

There are some thanks due. An integral part of the GRASP team is David Hall, an undergraduate student, who was working on irregular help monies. With patience and perseverance he tackled the error detection and corrections within the LAKES MASTER file. For many hours he sat blurry-eyed in front of a screen staring at those green letters and numbers. Data correction and entry is probably one of the most trying, tedious, and yet important facets of any research. Often corrections are made which are later re-made after an evaluation by someone up the line of command. David also helped immensely with his programming knowledge. He has been the instrumental force in completing the GRASP concept because of his added ·knowledge of PL/1 and STAMPEDE. I especially appreciate the work David completed, because I was the other part of the twoperson team. If nothing else had come from this project, the sheer task of getting the LAKES MASTER file into good condition would be commendable. The other thanks is to the people on the side of the CLEAN LAKES PROJECT who were providing data for us to encode and checking our updates. Larry Kirkland and his assistant, Annette Jamshednejad, deserve many thanks for their relentlessness in providing something for us to enter into the system. Their concern for detail and consistency made our job easier; moreover, without their rechecking against the LAKES MASTER file printouts, we would not have been assured of an accurate data set.

We appreciate the support of the Idaho State Department of Water Resources who funded this project. Thanks to Jim Milligan who served as liaison during the proposal stage. Thanks to the local Water Resources Institute for their help, especially Linda Fulton for many things, and Leroy Heitz for advice. Most recently, thanks to Gloria Hall for putting the manuscript in final form.

iv

## ABSTRACT

•

•

•

•

•

•

•

•

•

•

•

This report and accompanying computer tape document the data processing support provided by this Idaho Water Resources funded project to the larger EPA funded "Clean Lakes" study. This project is known by the acronym GRASP which derives from Graphic Retrieval and Spatial Portrayal . The name reflects the purpose which is to develop a computer-based storage and retrieval system with analysis capabilities and which will facilitate graphic and/or spatial portrayal of the raw data or the derived information as requested by the researchers.

An exhaustive search was made by "Clean Lakes" researchers to identify all the lakes of Idaho. Because of nomenclature problems the list is slightly expanded and in its final form contains lakes, reservoirs, and ponds. Basic information for each water body is provided such that it is uniquely identified as to name, location, elevation, and size. Additionally 123 lakes are identified as being of "high priority" (as determined by the Clean Lakes researchers) and these are tagged in the system and given a "trophic status index", indicating the water quality.

As currently implemented the GRASP system can be accessed via the interactive CMS capability on the University of Idaho campus. The information can be displayed, corrected, or expanded using the "editing" functions of the CMS (Conversational Monitoring System). Sorting, logical operations, and analyses are possible using the interactive SAS (Statistical Analysis System) routines. Simple maps and other graphics are optional products available at the request of the researcher. The Idaho State outline map and all 44 county outlines are accessible to the researcher permitting the lakes of interest to be spatially portrayed at the appropriate level.

v

The GRASP project team provided storage and retrieval support for the CLEAN LAKES project while those researchers developed the listing of lakes and finalized the data. Listings, by various sorting requirements, were provided for their use and correction. While this data collection phase was in progress, other components of the GRASP system were developed and/or linked into the package as described in this document. Presently (December, 1981) the GRASP system is on-line and available for use by anyone with a valid user-number for the UI computer. Future availability and/or development has not been determined at this time. With the completion of this report the files will be transferred to magnetic tape and archive files because of lack of continuing computer support funds.

•

•

•

•

•

•

•

•

•

•

PROJECT

## Problem

•

•

•

•

•

•

•

•

•

•

The work was initiated to supplement an EPA-funded project already underway through the Idaho Department of Health and Welfare, which was to characterize and classify the trophic condition of Idaho's freshwater lakes and to prioritize these lakes in terms of problem needs. The current project was to design and develop an information storage and retrieval system to protect and record the data obtained from the researchers of the other project.

# Research Contribution to Problem Solution

The effort of the EPA-funded CLEAN LAKES PROJECT involved several conceptual components under the responsibility of different investigators. While each researcher was to obtain data specific to his own needs regarding each lake, there also was a battery of variables common to the needs of all researchers. The GRASP project sought as a goal to organize the storage, retrieval, analysis, and presentation of the data such that data collection of certain variables not be duplicated by individual researchers nor left undocumented at the completion of the project. A computerized procedure for data storage, data manipulation and analysis, and for some graphic portrayal of results would expand the usefulness of the data and of the existing CLEAN LAKES PROJECT to fill the needs of lake management in Idaho.

A total of 1547 entries were eventually made into the system. This is an exaggerated total of lakes in Idaho because of several cross entries by name and because of the inclusion of every noticeable body of water, even if it had no recorded name. For each entry, data were entered on location, drainage, size, and ownership. This system is interactive from terminals across campus and has searching, sorting, printing, and statistical capabilities. In addition, it has been enhanced by a simplified plotting display procedure.

•

•

•

•

•

•

•

•

•

•

•

## Research Objectives

- 1. To meet the needs of the user. The data files were to be standardized to permit easy use of data by anyone.
- 2. To provide an interactive framework. GRASP is operative on the CMS time-sharing system with a provision for multiple listings of the requested searches. Backup of the master data file and programs developed exist on magnetic tape, which will be submitted with this report.
- 3. To enhance analyses and presentation. Numerous listings of lakes, sorted by basin, latitude and longitude, and alphabetically by lake and county were provided to the researchers of the CLEAN LAKES PRO-JECT. Additionally, we worked with research assistants to provide an understanding of a contour display package (STAMPEDE) already existing at the University so they could incorporate the visual output within their own research. STAMPEDE was not linked to the master data file because sufficient data are not available; however, documentation, sample setup, and output are displayed in the Appendix.

## Potential Users

•

•

•

•

•

•

•

•

•

•

•

Users include anyone interested in research involving basic data for all of the lakes of Idaho. Because the files are established on the CMS interactive computer system, the power of the editing system currently on the IBM equipment is available. This provides for ease in updating the file, adding missing data (of which there are little now), or correcting entries. The file has been proofed and extensive corrections have been made .

The exciting research awaiting the use of the file depends on researchers' questions. GRASP is capable of searching and sorting by any variable which is contained within it and more variables can be added whenever collected. For example, measurements relating to trophic conditions can be placed on the file as they are determined by the CLEAN LAKES PROJECT researchers .

One subfile exists which was to include more detailed information provided by the CLEAN LAKES researchers. This file, called PRIORITY LAKES, contains 123 entries and the only additional variable (12/1/81) is a letter representing the trophic conditions of the lake assessed before summer on-the-scene measurements.

The GRASP PROJECT has developed a graphic display capability for the researcher issuing questions to the data file. A program was developed which converted latitude and longitude measurements for each lake in the system to x-y coordinates compatible with the existing county outlines and stored them in the lakes file. The researcher can request specific sorts from the file, and the selected lakes will be plotted within the state (or county) outline. For example, a question might be, "what lakes exist within Bonner County which are situated at an elevation of 2400' or

under and have an acreage greater than or equal to 50 acres?" The search is set up within the retrieval system and the resultant lakes are annotated within a plot of the Bonner County outline.

•

•

•

•

•

•

•

•

•

•

•

With any of the plots, there may be an overlap problem because of adjacent lakes; however, the accompanying printer listing will indicate the specific names and locations. If the search and plot jobs are separated, a person can adjust the close or overlapping lakes before plotting. (Such an example occurs in the Appendix).

## INTRODUCTION AND PROBLEM STATEMENT

•

•

•

•

•

•

•

•

•

•

•

In 1980, the University of Idaho received a grant from the Environmental Protection Agency through the Idaho Department of Health and Welfare to characterize and classify the trophic condition of Idaho's freshwater lakes and to prioritize these lakes in terms of problem needs. This is in response to the EPA's nationwide program to classify, protect and restore publicly-owned freshwater lakes. Idaho has within its borders many hundreds of freshwater lakes which, as the population grows and use intensity builds, will require a well-conceived strategy of protection and management. The EPA-funded project, hereafter called the CLEAN LAKES PROJECT, screened over 1500 freshwater bodies within the state. From its initiation, it was realized that a thoroughly documented system would serve the needs of the study and provide the data base for continued phases of the CLEAN LAKES PROJECT. More importantly, the organization, storage, retrieval, analyses, and presentation of the data collected for the lakes ought not to be duplicated by individual researchers nor left undocumented at the cessation of the CLEAN LAKES PROJECT since the follow-up studies of Idaho's lakes will necessarily draw on these same data. The current project, hereafter called GRASP, came about to answer a need for a computerized procedure for data storage, data manipulation and analysis, and for graphic portrayal of results which would expand the usefulness of the data and of the results of the CLEAN LAKES PROJECT to fill needs of lake management in Idaho.

This final report will address the tasks done within the framework originally presented in the proposal. First, the specific aims of the project will be presented and an explanation of the system's handling of

each aim will be discussed in detail. Second, the procedure will be documented. Finally, the product resulting will be outlined in detail, complete with Job Control Language (JCL} necessary to accomplish the tasks. The Appendix provides listings of data files, program files, and GRASP setups to aid the user in utilizing the system. The Appendix is designed to serve as a manual for using GRASP on the University of Idaho terminalbased computing system.

•

•

•

•

•

•

•

•

•

•

## (1) To Meet the Needs of the User

 $\mathcal{P}_\mathcal{A}$  , and the set of  $\mathcal{P}_\mathcal{A}$  , and the set of  $\mathcal{P}_\mathcal{A}$ 

•

•

•

•

•

•

•

•

•

•

•

For the CLEAN LAKES PROJECT there was a need for a coordination of data efforts such that consistency and compatibility of data items resulted. Standardized data files permit easy use of data by any of the potential users who may be concerned with lake management in Idaho, and the potential for cross-use of the hydrologic, biologic, economic, or demographic data will be enhanced. These data were stored and properly documented for future reference.

The vehicle utilized for the storage and retrieval of data is an existing package at the University of Idaho: the Statistical Analysis System (SAS). SAS is leased from the SAS Institute, Inc., Cary, N.C., and supported for the University community on the IBM system. It is available both in batch and in interactive modes. It was chosen because of the simplicity of data input and its report-generating capabilities. Additionally, this system appears to have widespread usage in the United States. Not only are data handling capabilities included but very importantly, most statistical methods one might need to analyze the data are available, as well as sorting and formatting capabilities for use of SAS as an intermediary program to prepare data as input to other existing programs. For example, one can use SAS to initiate the data files for each lake, to merge existing files into a master file, and to sort by location for ease in checking by researchers. SAS can also be used to calculate codes to be attached to each lake as an identifier, because it has all arithmetic and logical functions available. SAS has output report-generating capability to produce forms which are automatic to the

user. The user does not have to worry about what fits on a page; that is accomplished by the program as well as the carryover to succeeding pages. Reports are numbered by observation, labeled, and paged. Finally, SAS can be used to build new data sets and write them in a standardized format, or pass them to other programs which will display the data.

•

•

•

•

•

•

•

•

•

•

•

### (2) Provide an Interactive Framework

The University of Idaho recently implemented a new computer system, which utilizes two IBM 4341's to handle batch and interactive (terminal) computer processing within the University. The terminals provide easier access to shared data files and sophisticated analysis packages. The information system created by GRASP is implemented on the interactive system with a backup on the batch processor, as well as protection of the data files and programs on peripheral storage (disk while operational, and magnetic tape at the close of the project). The only reason for not leaving the system up and operational at all times is the cost of disk space required to maintain the interactive capabilities. (Minimum required is \$9.00/month, plus 1¢/track/day for batch disk space used (about \$5.00/month); temporary disk storage for operation of programs from the terminal is charged for, as is the run itself).

The new computer system allows for multiple use of the data files by different users from varying sites on campus. Only two individuals were involved in the data input of the lakes data on Idaho because of the need for consistency and minimization of errors during input. We could, however, work at our convenience. From the terminal corrections are added to the file by using the editor facility provided by the interactive computing system, XEDIT. A cursor is easily moved around the screen and

corrections are made simply by typing over the existing symbol. Complete lines of data can be added or deleted by the typing of one character. Viewing the data file is easily accomplished. Changes throughout can be made very easily. For example, if reservoir has been misspelled several times, a global spelling change can be made to correct all entries in the data file; or, all occurrences of "reservoir" could be changed to "reser" for consistency in the file. If a change is needed in an observation, and its location within the data set is unknown, a search can be made for any set of adjacent or continuous letters or numbers to find the item.

Messages can be sent back and forth between users while on the system, or they can be left for future announcements when the other researcher "logs on". From the interactive mode, one can enter a "job" to back up corrections made and list the new data file, either sorting alphabetically or just getting a straight listing of the data file. Data files can be used to store data as well as FORTRAN, SAS, or PL/1 programs to manipulate the lake data files.

The data handling facility of the interactive full screen terminal is invaluable to a researcher trying to initialize a large data file such as one with variables on all the lakes of Idaho. Trying to do this with a punched card format would take much longer and open up all other sorts of errors. Harder yet would be opening up the data set to more than the one person who had access to the cards. The data set is always current, regardless of which researcher accesses it. A 'read only' mode insures that no one can tamper with the basic data set.

## (3) Enhance Analyses and Presentation

•

•

•

•

•

•

•

•

•

•

•

The third primary aim of the GRASP PROJECT was to provide the capability of accurately portraying the accumulated information about Idaho's

freshwater lakes in a graphics mode. There is a statistical graphics capability available through the SAS package. Vertical and horizontal bar graphs are easily requested from the system for any variables within the file. For example, it is possible to obtain the graphical representation of a frequency bar chart of lakes by elevation. This is accomplished by adding one statement to the SAS requests: PROC CHART; VBAR ELEV; (for a vertical bar graph) or PROC CHART; HBAR ELEV; (for a horizontal bar graph). If there is a desire for scatter diagrams or REGRES-SION analyses between or among variables, similar statements concisely written will obtain the information. There is no need to detail all possible graphic capabilities because there is a thick manual on the SAS system and it is designed to be user-friendly. Another useful graphic available on SAS is the pie chart.

•

•

•

•

•

•

•

•

•

•

•

At the start of the project it was thought that data would be forthcoming from the battery of researchers which would lend itself to display through county maps (shaded-- choropleth), or even three dimensional perspectives of some data. Data display programs are available in SAS for the former (SAS-GRAPH) and through external sources in the Geography Program Library for the latter (SYMAP, SYMVU). No data are currently available on lakes for inclusion in this report. There is a SAS-GRAPH system manual in the University Bookstore and one for the complete SAS system. Inquiries can be made to the Geography Department for information regarding available computerized mapping systems.

Frequency bar charts, pie charts, and other graphics of the SAS system can be obtained as printer output or plotter output. Examples of some of the available graphics are displayed in Figures on the next few pages.

All figures on pages 12 through 25 were produced using SAS statements.

•

•

•

•

•

•

•

•

•

•

•

The frequency bar chart on page 12 is produced on the plotter by SAS-GRAPH, and the coresponding printer vertical and horizontal frequency bar charts appear on pages 13-14. The HEIG in each case was a classification variable constructed from elevation values to sort lakes into a height category from less than 1000 feet above sea level to over 9,000 feet above sea level. (Complete definition is on page 30.)

The frequency bar charts on pages 15-16 are produced in the same way and display the frequency of lakes in Idaho stratified by eleven basin codes (detailed on page 28). For example, the largest number of lakes are in basin 6, the Salmon.

Pages 18 and 19 display the classification category described in detail on page 30. The printer charts indicate the greatest number of lakes in the file are of SIZE 1 (less than 50 acres). There are only 20 lakes with over 5000 acres.

Pages 20 and 22 demonstrate the distribution of lakes by national forest code. Payette and Boise national forests contain a few more than 150 each.

Page 23 shows a pie chart produced by SAS-GRAPH of lake entries distributed by basin. For example, basin 6 (Salmon) has 446 lake entries . Page 24 shows a similar pie chrt of frequency by national forest.

A scatterplot produced on SAS-GRAPH for the Priority Lake file makes a comparison between the two variables, trophic status and elevation on page 25.

All plots or diagrams can be done through GRASP very easily. The program listing that produced the printer charts in on page 61; the one for the SAS-GRAPH plots is on page 66 .

# IDAHO LAKE DISTRIBUTION

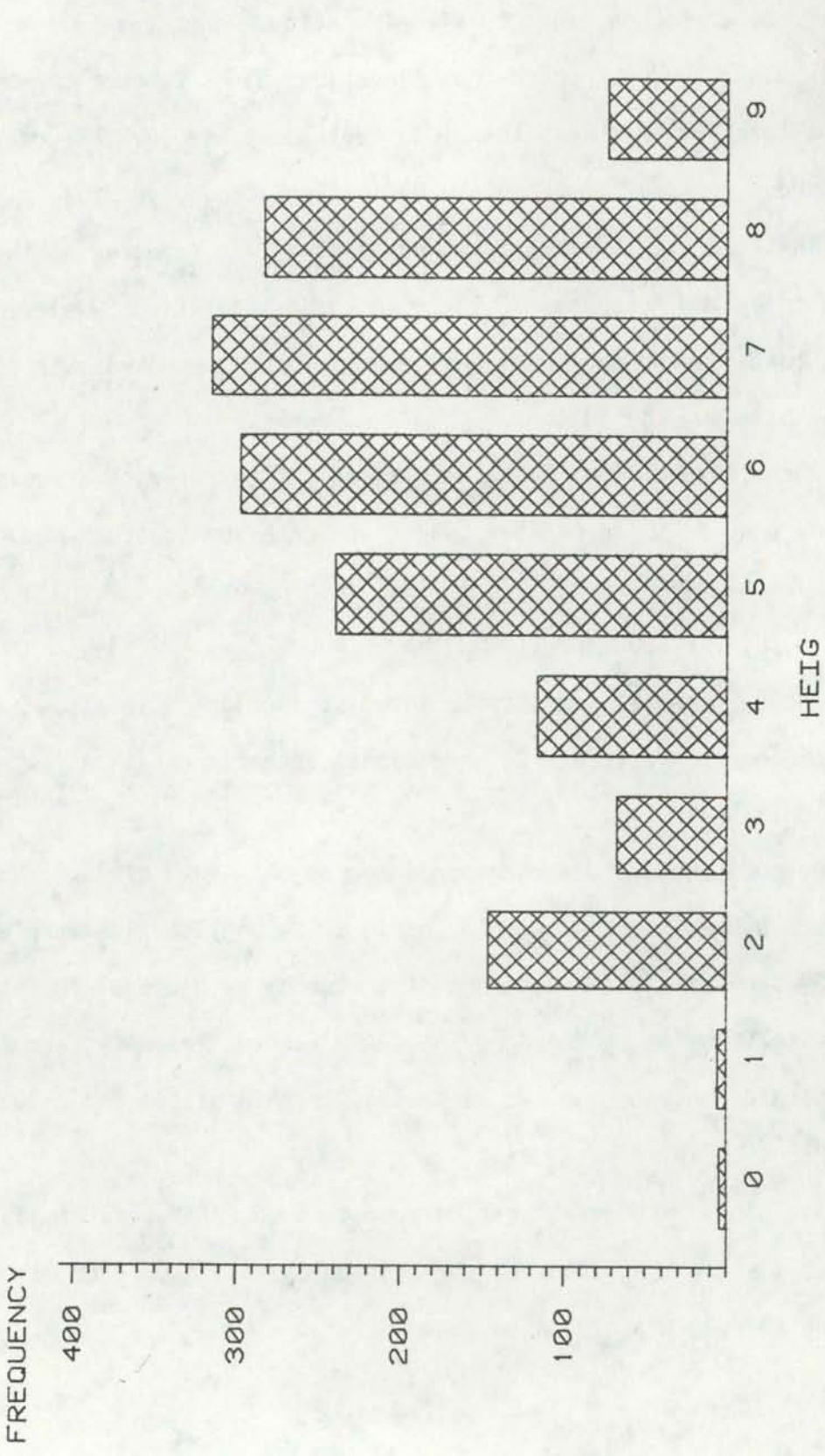

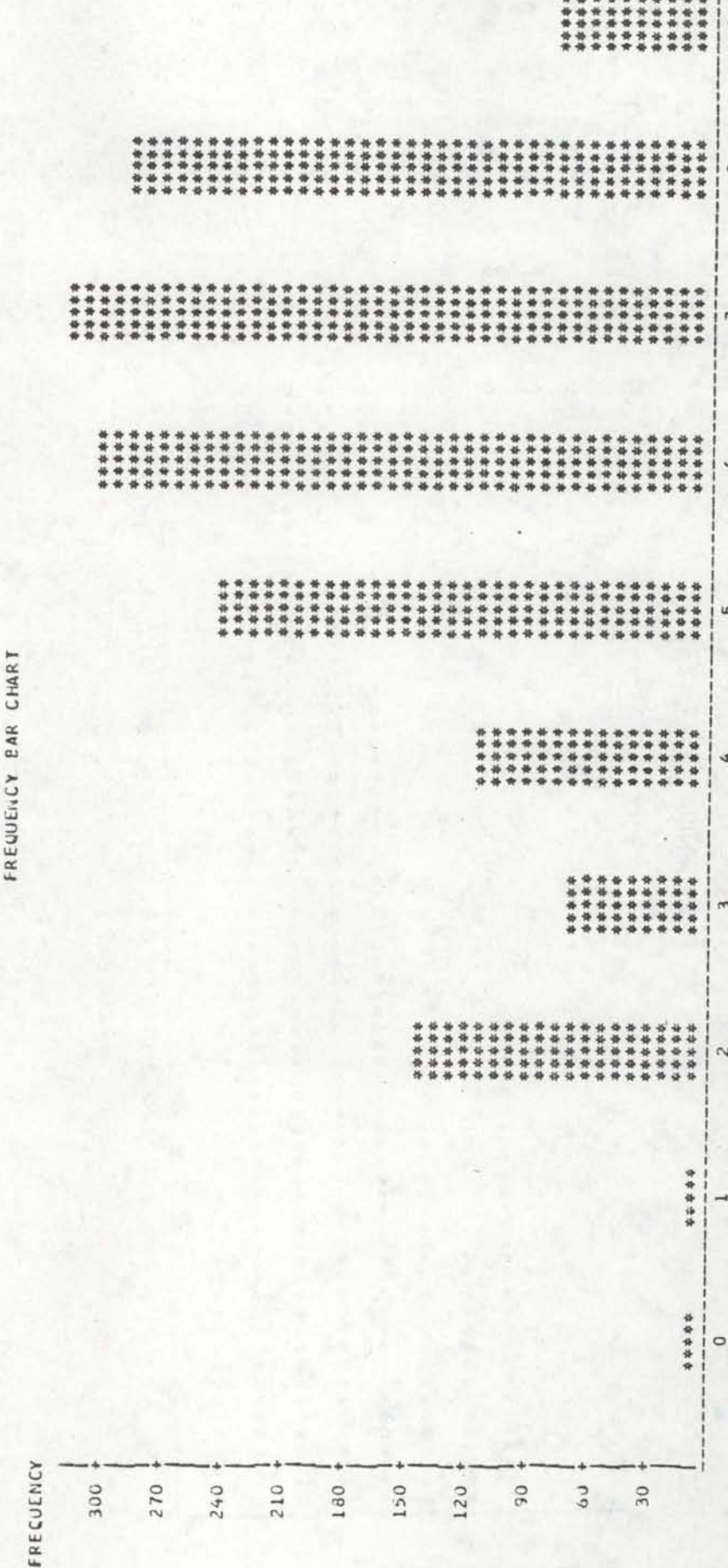

**FEIG** 

ú in  $\overline{u}$  $\overline{a}$ d  $C \land L$  $\mathfrak{c}$ d

ú

z Ш

# STATISTICAL ANALYSIS SYSTEM FREQUENCY BAR CHART

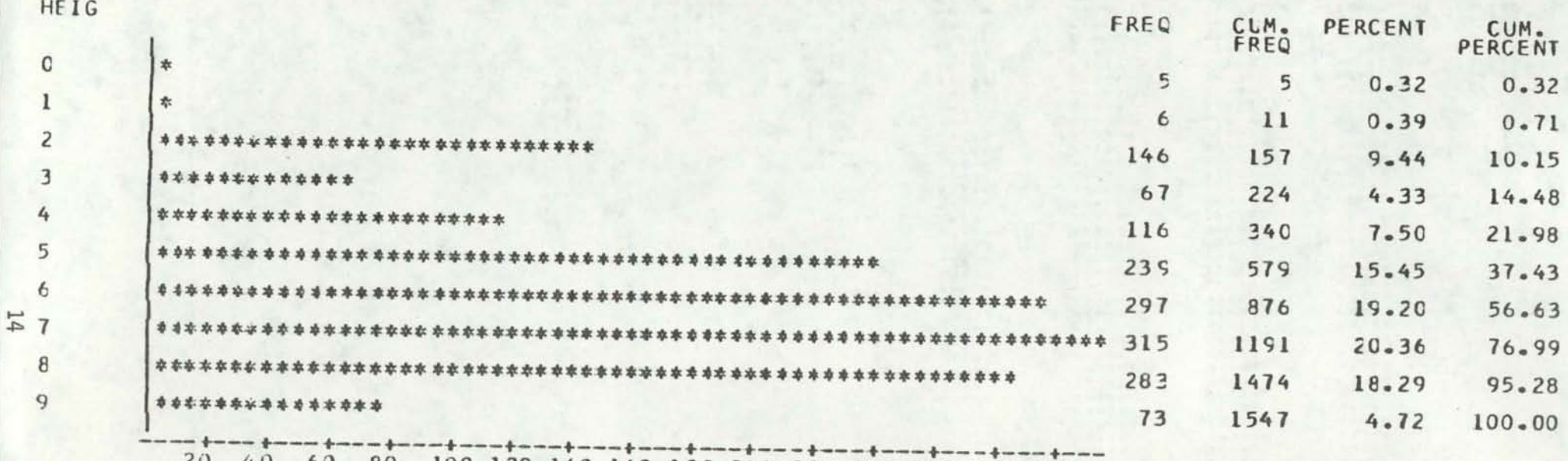

80 100 120 140 160 180 200 220 240 260 280 300

**FREQUENCY** 

# IDAHO LAKE DISTRIBUTION

**FREQUENCY** 

 $\frac{1}{2}$ 

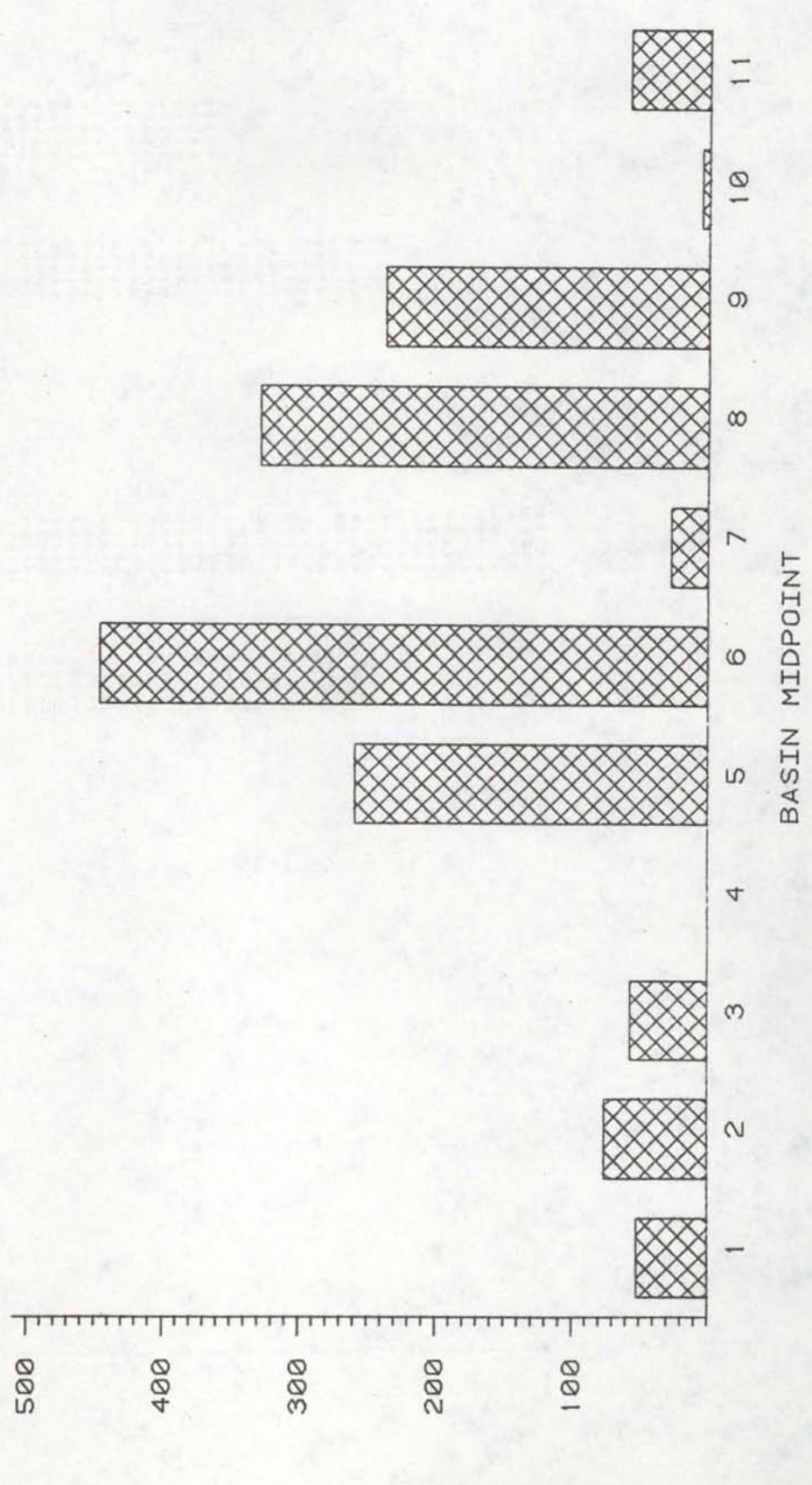

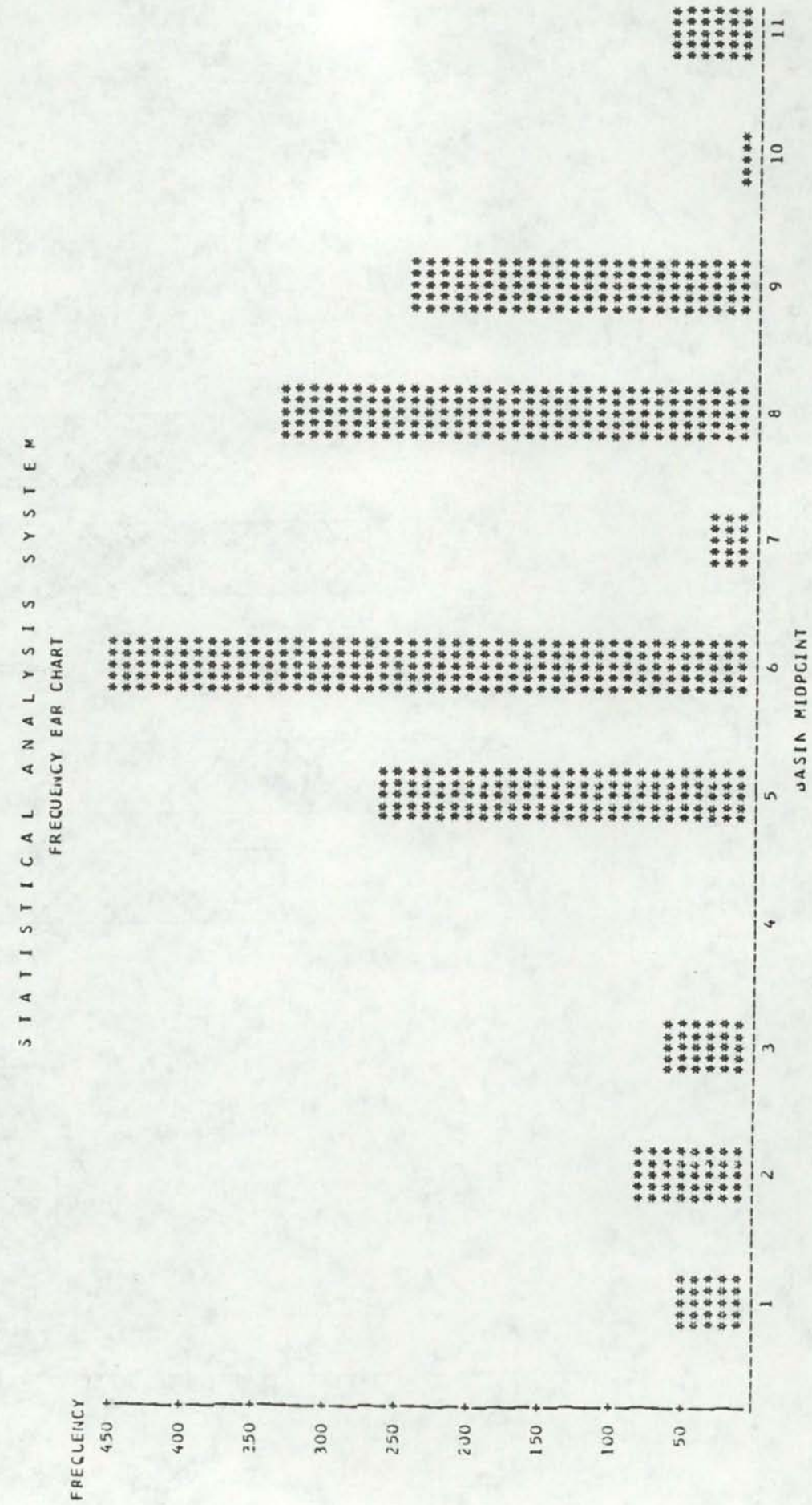

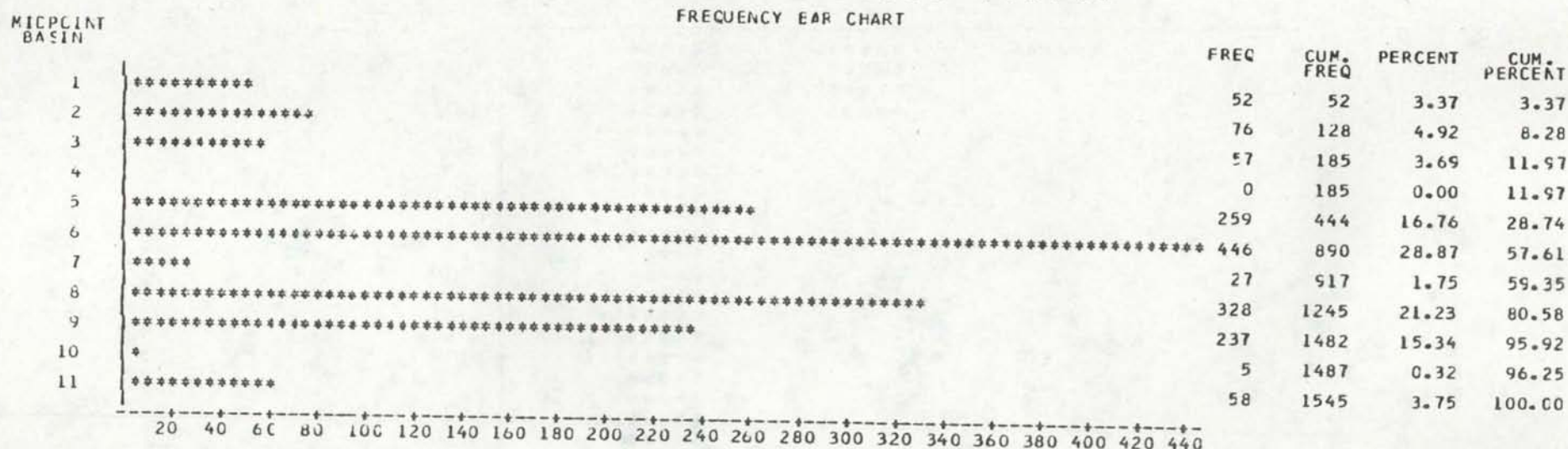

STATISTICAL ANALYSIS SYSTEM

FREQUENCY

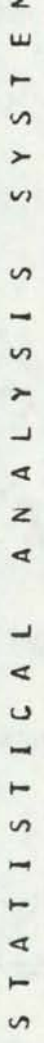

FREQUENCY PAR CHART

FREQUENCY

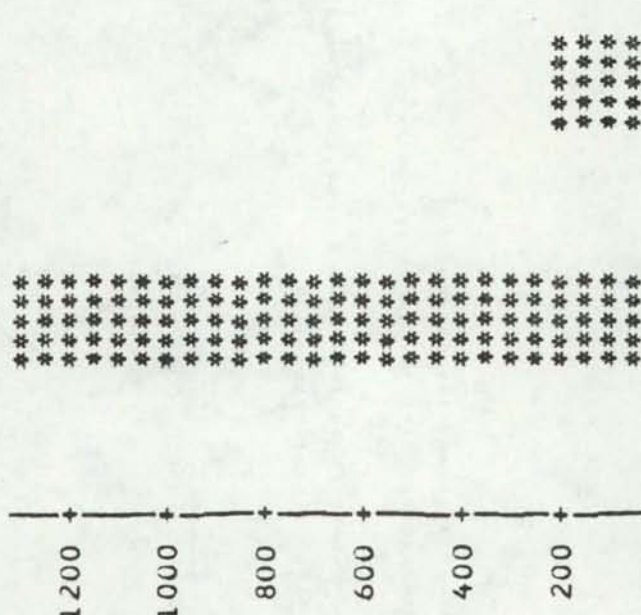

 $\ddot{4}$ 

\*\*\*\*\*  $\overline{m}$ ï

**SIZE** 

 $\frac{1}{2}$ 

# STATISTICAL ANALYSIS SYSTEM FREQUENCY EAR CHART

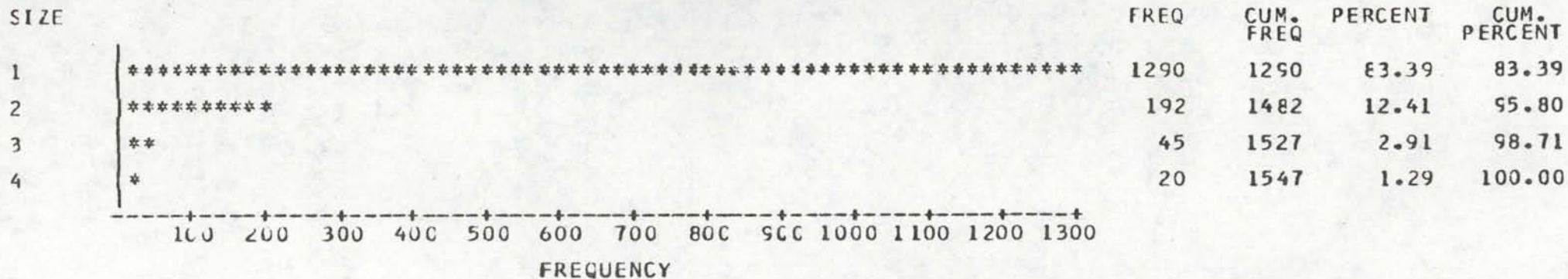

 $\frac{1}{9}$  .

# IDAHO LAKE DISTRIBUTION

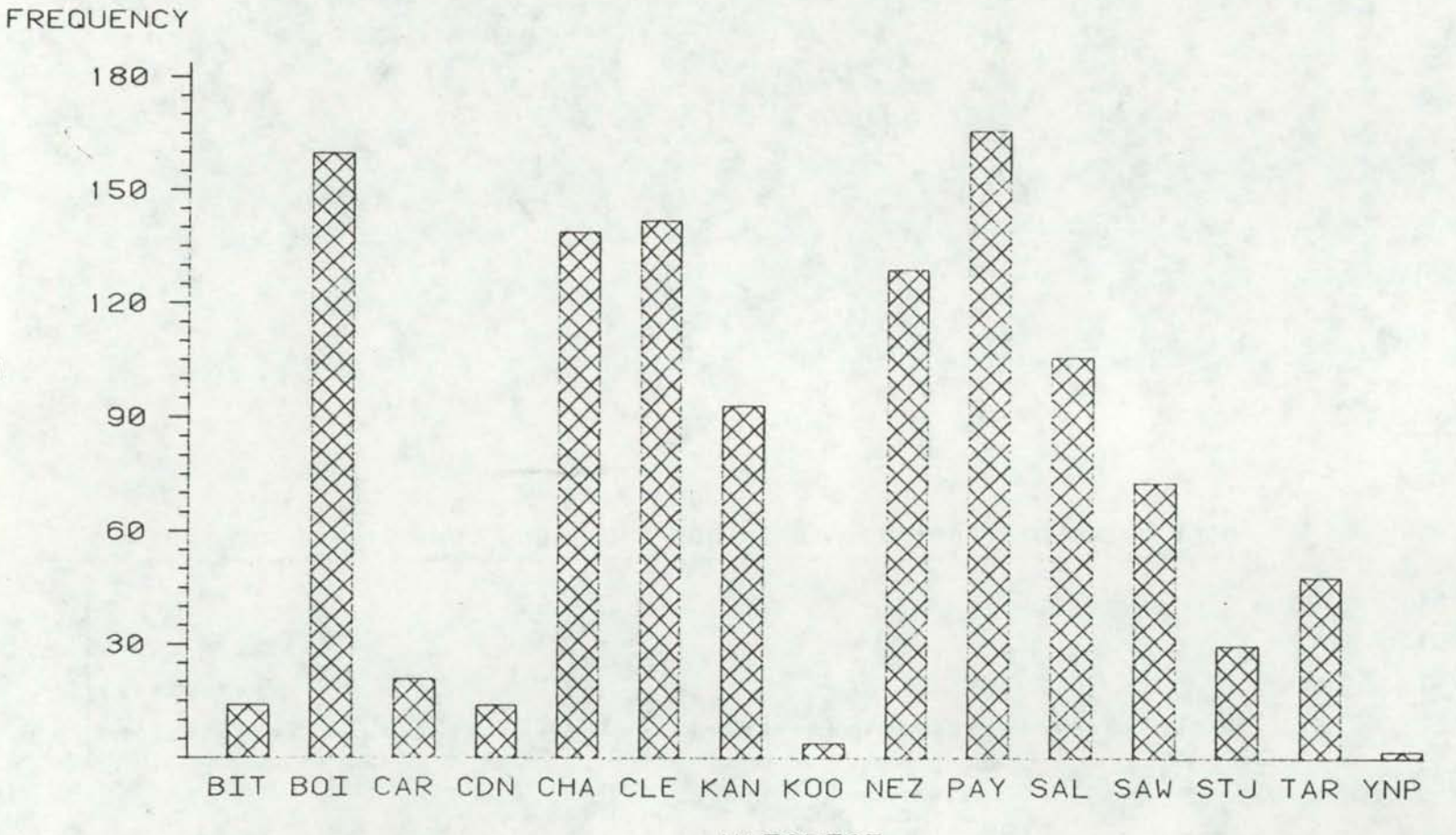

NAFOREST

**SO** 

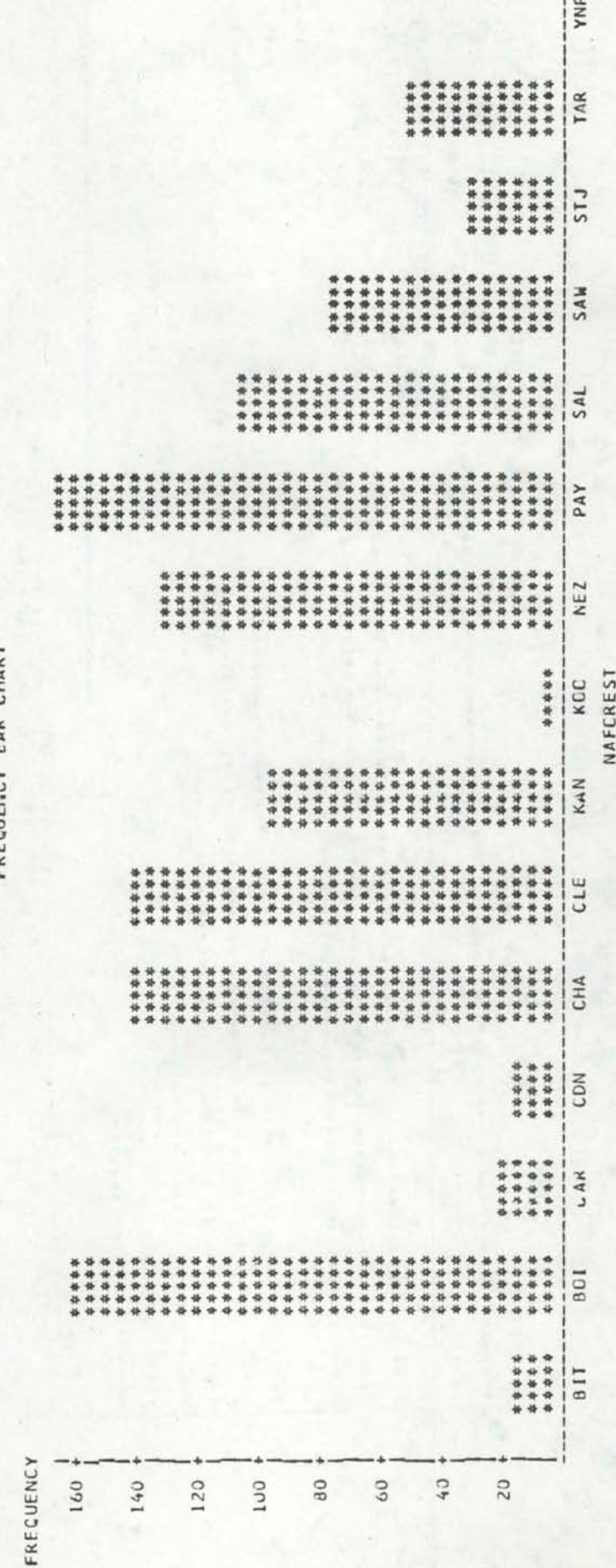

SYSIEM ANALYSIS **EAR CHART**  $,$ ┙  $C A$ 1 2 5 1

> $\overline{1}$  $\overline{a}$ U

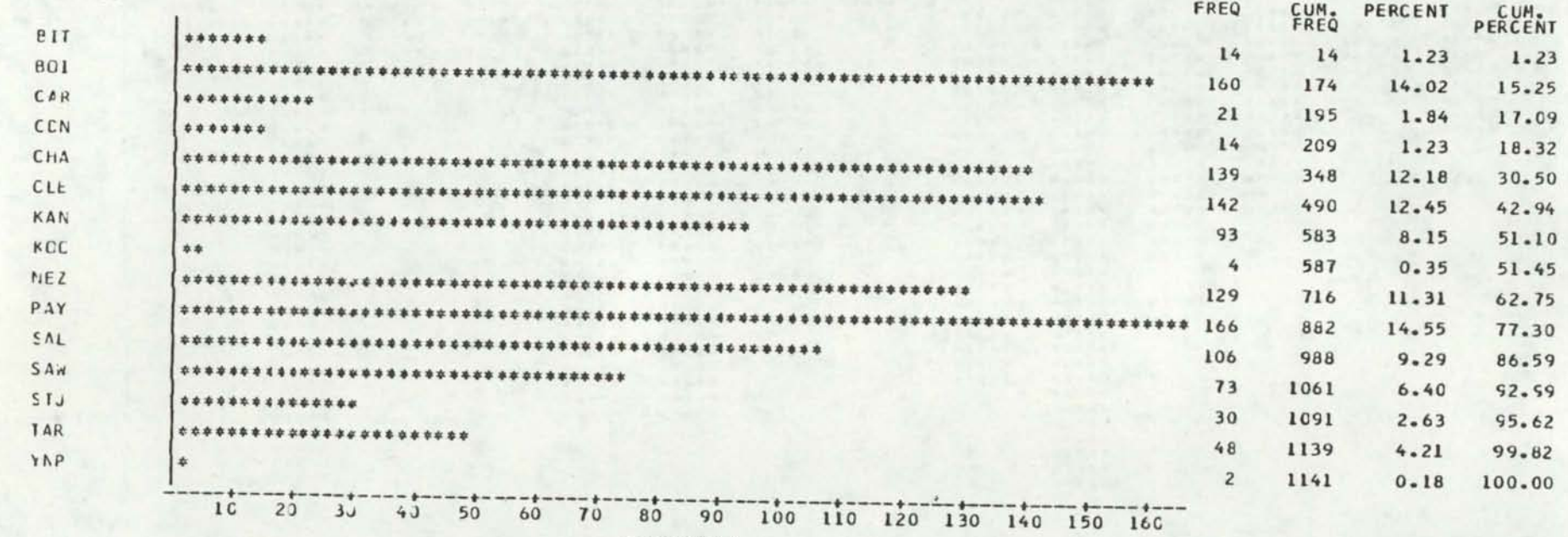

# STATISTICAL ANALYSIS SYSTEM

FREQUENCY BAR CHART

NAFUREST

22

FREQUENCY

# **IDAHO LAKE DISTRIBUTION**

• • • •

• • • • • •

FREQUENCY OF BASIN

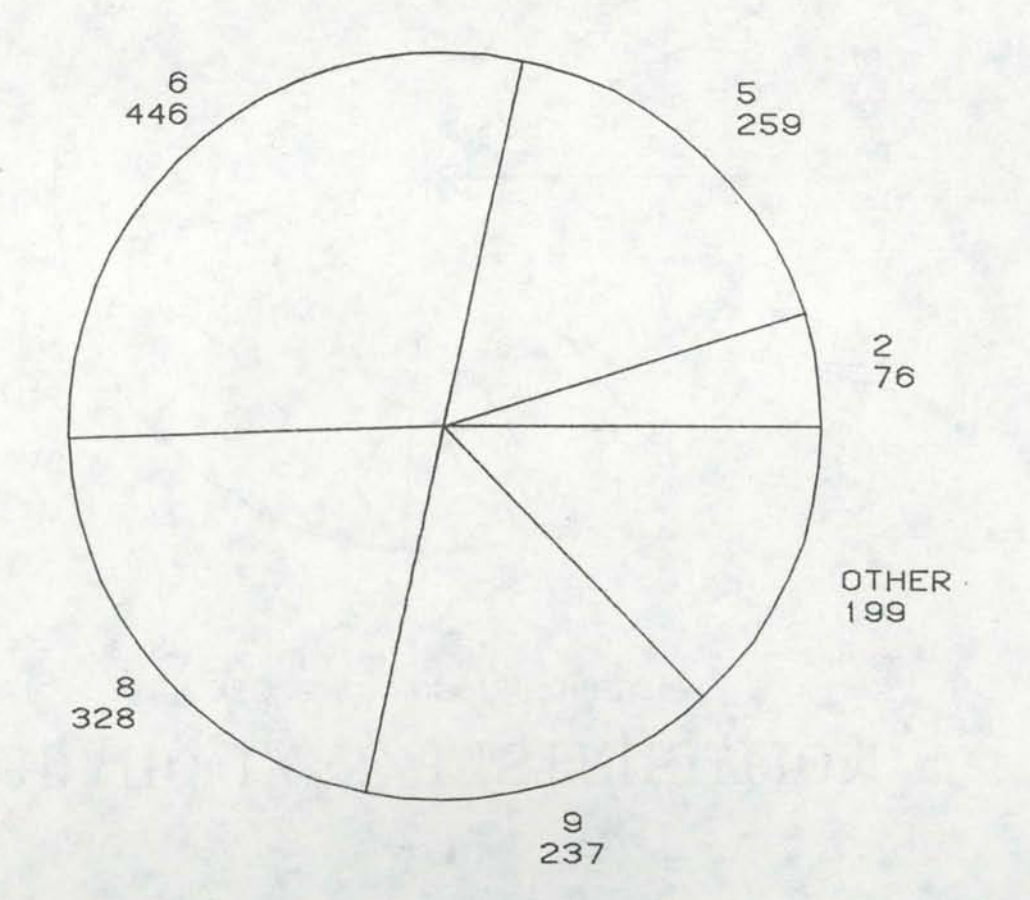

 $\mathfrak{B}$ 

# **IDAHO LAKE DISTRIBUTION**

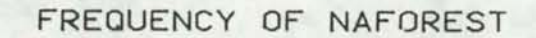

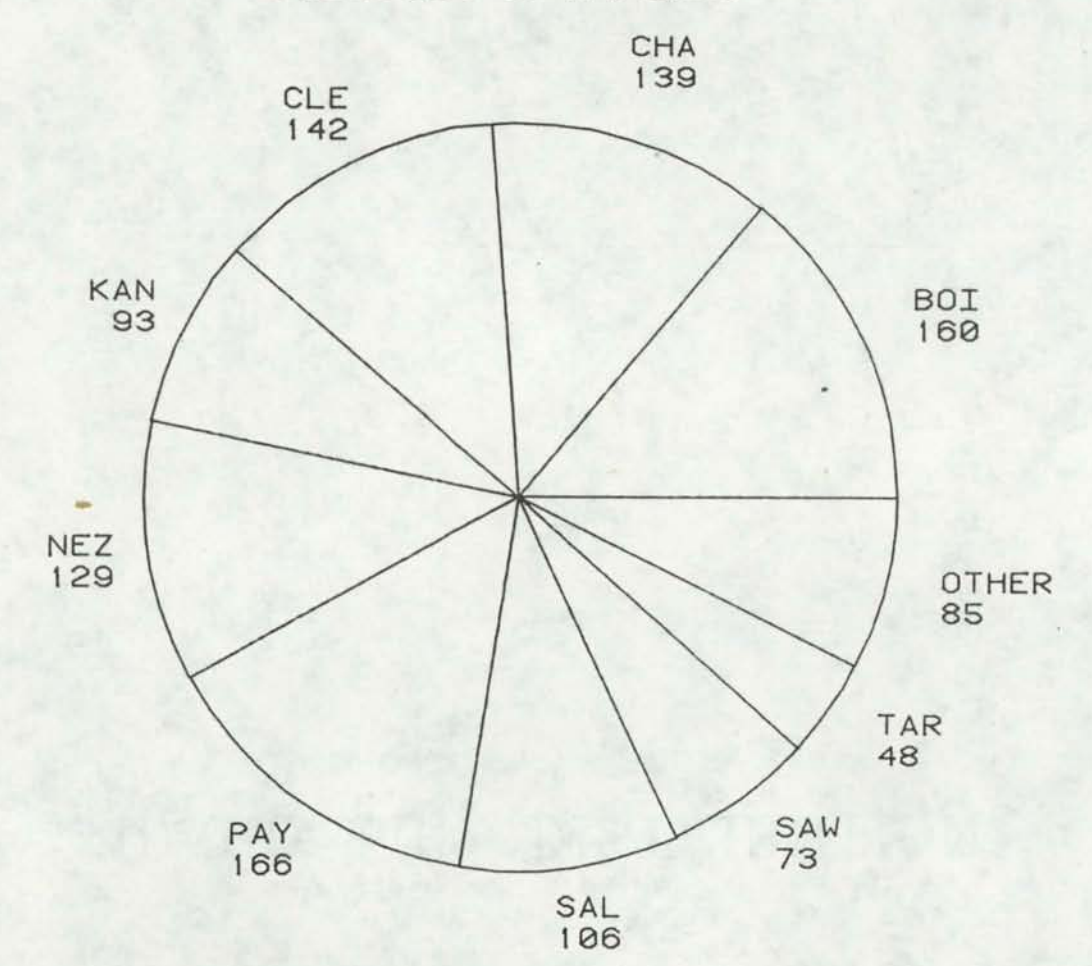

• •

•

•

• • • •

24

'

• •

# PRIORITY LAKE SCATTERPLOT TROPHIC STATUS VS. ELEVATION

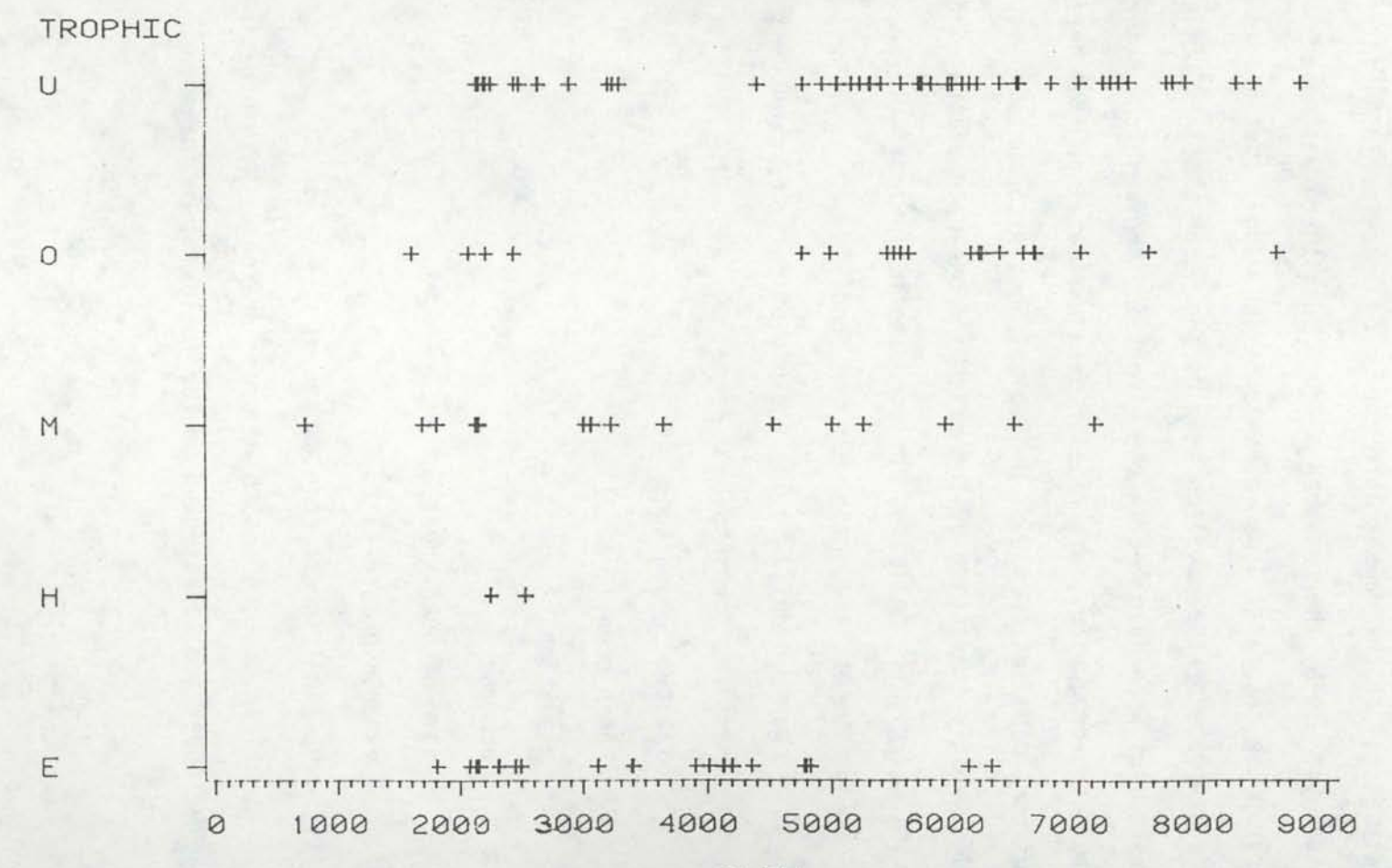

ELEV

## PROCEDURES

•

•

•

•

•

•

•

•

•

•

•

In order to accomplish the project's aims, a number of steps were taken. The first goal was to accumulate, store, and make available for analysis all of the common information on lakes of Idaho in a systematic nature for use by the research team. Since there was no existing inventory of the natural and man-made lakes in Idaho a list had to be made. This was done by the research team on the CLEAN LAKES PROJECT. Several researchers were involved in the effort and the result was three different, but overlapping, data files. Data was obtained from Metzger County maps for Idaho and from U.S. Geological Survey topographic maps for Idaho, mostly consisting of the seven and one-half minute quadrangle series. Variables collected included the following:

> name of lake, reservoir, or pond county code  $(1 to 44)$  - alphabetically by county name section, township, and range latitude, longitude basin code (1 to 11} elevation acreage name of quad sheet ownership code (1 to 7) national forest code (acronym)

first, second and third order drainages within basin The codes are represented on the following two pages:

•

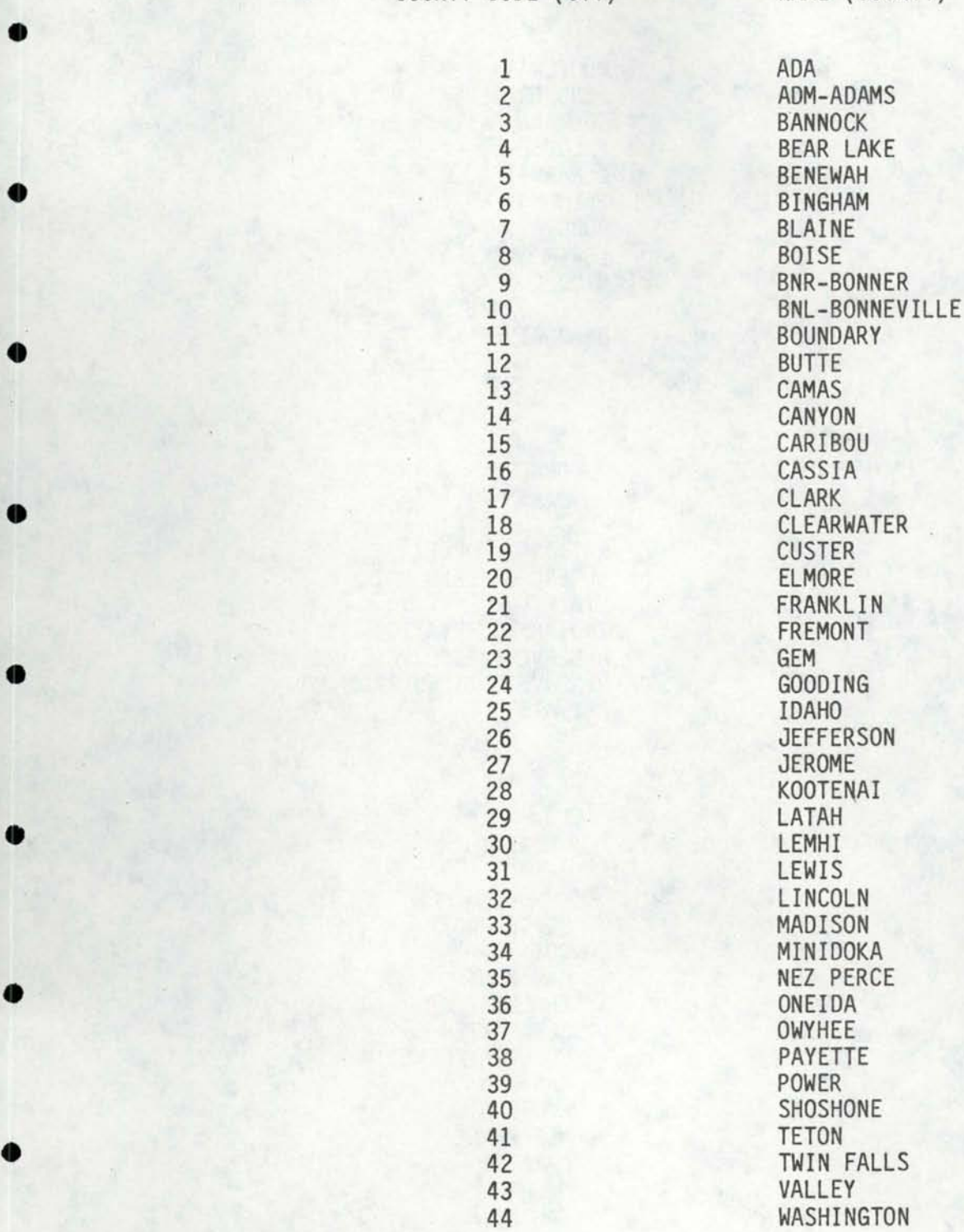

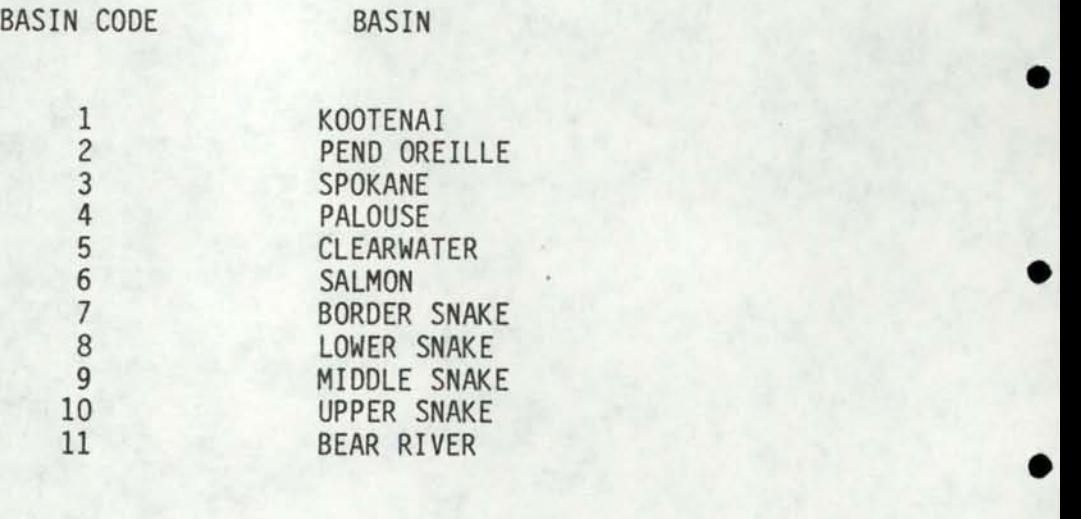

•

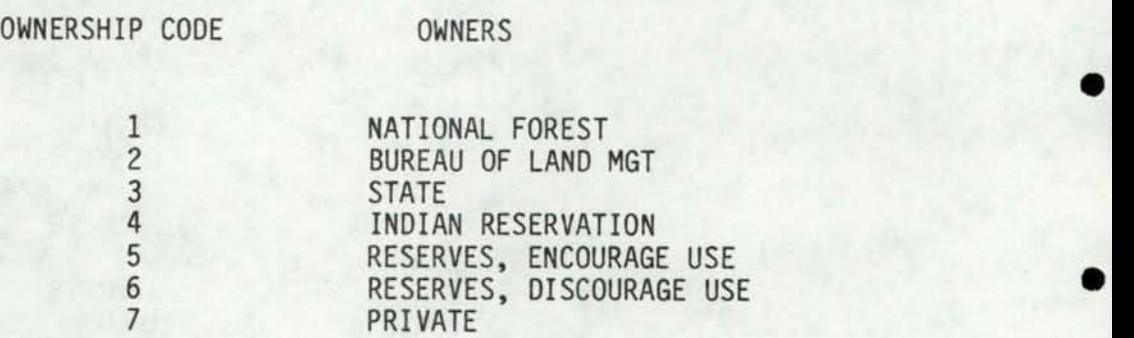

# NATIONAL FOREST CODE FOREST

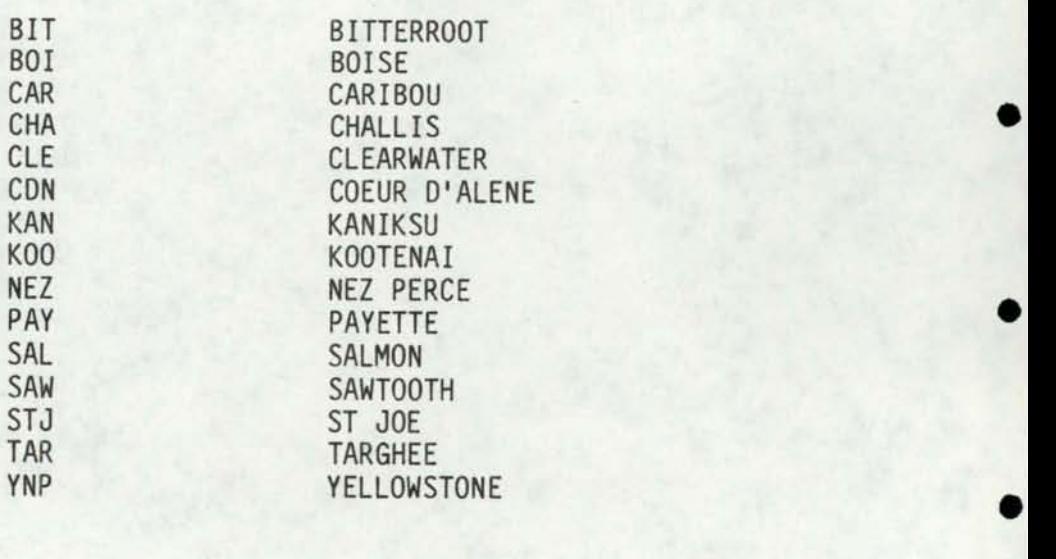
At the initiation of the CLEAN LAKES PROJECT, the CMS interactive system was barely beginning on campus. Terminals were not everywhere available and cluster sites across the campus did not exist. For that reason, the data coming to us from the three sources had been punched into cards. Those were read into the batch system, stored, and transferred to the interactive terminal system for display as soon as the equipment became available. There were several persons gathering data from maps and others coding it for at least two different keypunchers. Inconsistencies and errors were easily introduced. The first chore was to correct the many obvious spelling and keypunching errors. Concurrently additions were being made to each file by the different researchers and entered by the GRASP team.

•

•

•

•

•

•

•

•

•

•

•

Eventually, a merge of the three files was attempted using the SAS system. This proved to be more difficult than expected. The reason for the difficulty was spacing and spelling in the lake names. Spring Valley Reservoir would not match with Spring Valley R, or Grey's Lake would not match with Gray's Lake, or Grays Lake. After much ado, a merged data file was obtained and named LAKES MASTER. This file went through much massaging and numerous corrections. During this process, many listings were presented to the researchers sorted by basin, county, lat-long, and alphabetically. Additionally, sorted versions of the list of lakes were taken or sent to various federal, state, and local agency offices to check completeness of the list and to provide additional data .

A need was identified by the CLEAN LAKES PROJECT which required a subset of LAKES MASTER. It was titled PRIORITY LAKES. This file was obtained by adding a 'P' to each of 123 selected lakes within the LAKES MASTER file. The sort is accomplished by SAS statements.

The PRIORITY LAKES file was intended to be the file where more detailed data on lakes studied this past summer could be added. These variables need to be added when the CLEAN LAKES researchers get them recorded.

•

•

•

•

•

•

•

•

•

•

•

## Unique Lake Identifier Code

Another request of the CLEAN LAKES research team was for a unique identifier for the lakes which was related to the lake itself, its location, size, and elevation. This was accomplished for all lakes by using the SAS system again. The code was an 11-digit concatenation of alphanumeric characters having the following meaning:

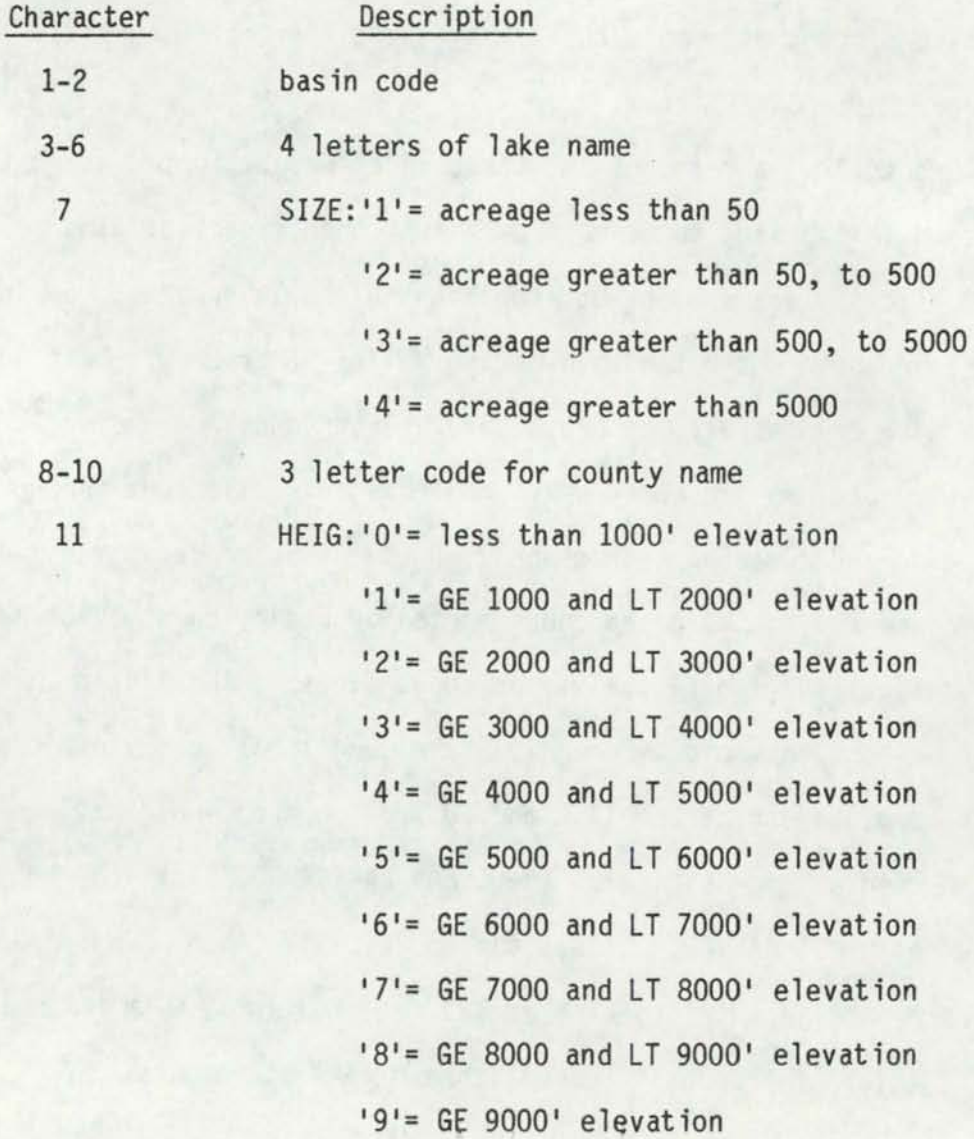

The statement in SAS which provided the unique codes was as follows:

KODE=SUBSTR(BASIN,1,2)||SUBSTR(LAKE,1,4)||SUBSTR(SIZE,1,1)||

SUBSTR(COUNTY, 1, 3)|| SUBSTR(HEIG.1.1):

Except for defining two of the variables and setting their limits (HEIG, SIZE), that was all that was needed. The listing of the program setup in SAS is in the APPENDIX as 'KODE HEADER'.

## Some Details on Listings

•

•

•

•

•

•

•

•

•

•

•

To obtain a listing of all lakes in the file, the only needed statement for an alphabetical sorting is:

PROC SORT; BY LAKE;

To obtain a listing by lake and within like names by township range, the statement would be as follows:

PROC SORT; BY LAKE TOWNSHIP RANGE;

Each of these statements must be followed by a print and variable statement such as:

PROC PRINT; VAR LAKE SEC TOWNSHIP RANGE CTY LAT LONG BASIN ELEV;

Also possible is a listing first sorted by basin, with each basin starting on a new page, and then the lakes are sorted by county and alphabetically listed. The statements for that are as follows:

PROC SORT; BY BASIN COUNTY LAKE TOWNSHIP RANGE; PROC PRINT PAGE; BY BASIN; VAR LAKE SEC TOWNSHIP RANGE CTY ELEV ACREAGE;

These statements are placed in 'MASTER TRAILER' (see APPENDIX).

## Data Manipulation Through the SAS System

In the same manner as provided above in the examples on varied listings, a researcher can "question the data file". Any kind of logical

search that can be written regarding the values embodied within the data file can be used for manipulation and creation of new variables about the lakes of Idaho. For example, the SIZE variable used above in the KODES program was derived as follows:

IF ACREAGE LT 50 THEN SIZE= '1';

IF ACREAGE GE 50 AND ACREAGE LT 500 THEN SIZE= '2'; IF ACREAGE GE 500 AND ACREAGE LT 5000 THEN SIZE= '3'; IF ACREAGE GE 5000 THEN SIZE =  $'4'$ ;

•

•

•

•

•

•

•

•

•

•

•

Therefore, SIZE is created as a function of the values of acreage.

PRODUCT

•

•

•

•

•

•

•

•

•

•

•

Essentially the product of GRASP is an amalgam of files created by the SAS system as it was used to create the standardized data files holding information on all of Idaho's lakes, along with a system which utilizes a search and spatial display program written in FORTRAN for the Calcomp Plotter. It is foremost the data base of Idaho lake information which heretofore was non-existent. The format is such that anyone can expand on its usefulness by adding more data variables as they become available.

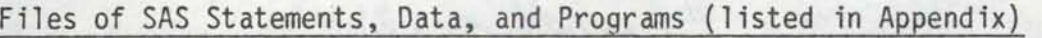

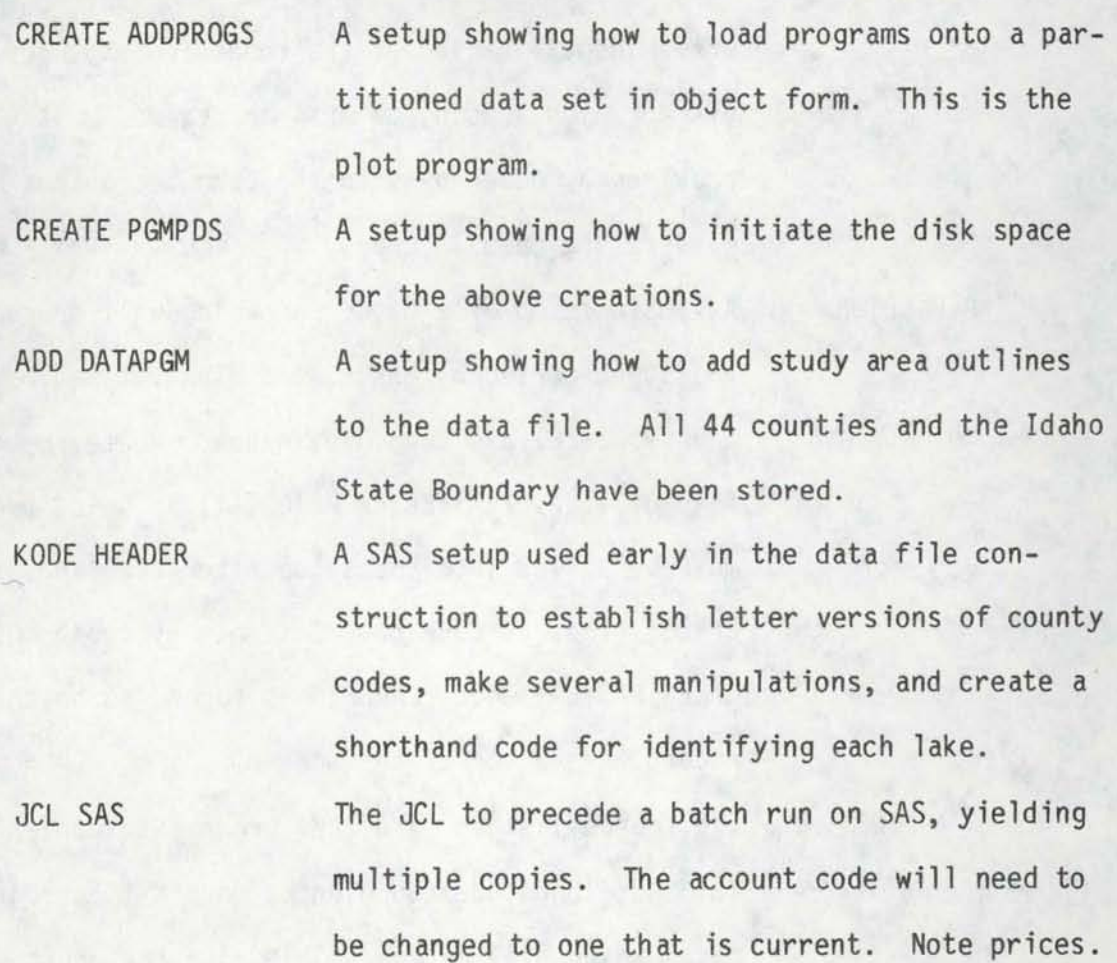

MASTER HEADER The SAS statements which must precede any SAS run. These provide initial definitions of variables and the columns containing the data variables.

•

•

•

•

•

•

•

•

•

•

•

MASTER TRAILER This shows how to accomplish different sorts. This example is for an alphabetically sorted listing by LAKE name and within numerically by township, range. The variable CTY is a county code (number); COUNTY is an alpha code name of up to 15 letters and can be listed from the lakes file.

NAMELIST HEADER This file precedes the MASTER HEADER on any run where identification of the codes (county, forest acronyms, basin, owners) is desired. It provides a header page on the computer output elaborating on all codes.

BASINALP SETUP A sample setup of a batch run which will produce a listing sorted by basin, and alphabetized by county, lake, and township, range. Whatever file of lakes (MASTER or PRIORITY) is being used must be pulled into the setup after the line, CARDS; (this is done on CMS simply by typing GET LAKES MASTER) when 'CARDS;' is forced to be the record at the top of the screen.

SASPLOT PLIOPT The source listing of a PL/1 program to convert latitude-longitude coordinates into X-Y coordinates which will be compatible with the county outlines for Idaho.

PRIORITY LAKES

•

•

•

•

•

•

•

•

•

•

•

A file containing 123 lakes earmarked from the LAKES MASTER because of interest in gathering more variables for a detailed study. At the moment the only additional variable added is a two-letter designation or code representing the supposed trophic condition based on known history prior to the on-the-scene summer measurements made by the researchers of the CLEAN LAKES project. This file awaits more data.

LAKES MASTER

A file containing 1547 entries, presently with 3 cards (records) for each lake. The JCL in MAS-TER HEADER describes where within the record each variable resides, along with the name assigned .

Variables include:

LAKE The name of any body of water, including those without names assigned on maps. Unnamed waters are included as ZLAKE, ZLAKES, ZRES, N/N. Sometimes a number follows in parentheses indicating the count of several close by, or (E) for ephemeral.

> Consistency was sought in spelling out LAKE or abbreviating RES. If a lake is normally called Lake Something, instead of Something Lake, it was entered in the file as LOWELL, LAKE with the comma; otherwise no comma is present.

> Cross-entries are put in whenever both names are known, e.g. Lapwai L (Winchester). This expands the file somewhat, but it certainly helps in the identification when the local name is different from that on the published map .

KODE 11-digit code, as derived and discussed previously

•

•

•

•

•

•

•

•

•

•

•

- SEC The section (American System of Land Survey) expressed as two digits
- TOWNSHIP The township expressed as T09N
- RANGE The range expressed as R42E
- LONGITUDE The longitude expressed as 111 29 15 (degrees, minutes, seconds)
- LATITUDE The latitude expressed as 45 05 00 (degrees, minutes, seconds)
- BASIN A two-digit code ranging from 1 to 11 (codes presented earlier in this report)
- CTY A two-digit code, numbers 1 to 44 applied to the counties in alphabetical order
- ELEV The elevation of the lake expressed without decimal, as 5154
- ACREAGE The size of the lake expressed to the nearest tenth of an acre, as 5.7 (if that detail is known). Most of the acreages are specified as 58., instead of 58.0. When a printout is requested, however, the zero is printed
- BASIN1 The primary drainage (usually the same as the number code used above in BASIN). For example, using SPRING VALLEY RESERVOIR, the BASIN code would be 5 (Clearwater)

The variable BASIN1 would be an alphameric one, CLEARWATER R

- BASIN2 The secondary drainage; in the case above, we have POTLATCH R
- BASIN 3 The tertiary drainage; in the case above, we have BIG BEAR CK

P A variable added to the LAKES MASTER to designate if the lake was a prior-<br>ity one or not. P means it is; nothing means it's not.

•

•

•

•

•

•

•

•

•

•

•

QUADSHEE The name of the quadrangle from which the information was taken and on which the lake can be found. The name is expressed alphamerically as, MOSCOW MTN, ID

> If the name is preceded by an asterisk (\*), then the lake appears on multiple quad sheets .

The codes for this variable are listed earlier in the report. The ownership of the lake and land immediately adjacent to it is indicated as private, BLM, national forest, etc.

NOTE: The final lakes file enters these separately as OWNERl, OWNER2 ... etc.

NAFOREST The codes for this variable are listed earlier in the report. Assuming the ownership is Forest Service, this variable is an acronym describing which forest, for example, BIT is the Bitterroot National Forest.

OWNERS

LATIN, The X-Y coordinate derived using<br>LONGIN SASPLOT PLIOPT to convert latitud SASPLOT PLIOPT to convert latitudes and longitudes to a coordinate system compatible with the plotter coordinates of county outlines.

TROPHIC A two-character code expressing for PRIORITY LAKES only, the expected trophic condition of the lake (prior to summer measurements).

- $0 =$ oligotrophic
- OM= oligo-mesotrophic
- $M = mesotrophic$
- $E =$ eutrophic
- HE = hypereutrophic
- $U =$ unknown

MACRO SAS The program which allows a search of either file depending on variables of interest. Look on listing for more detail (search of Priority File costs \$1.36) PLOT A program to create a plot within an outline of the SETUP SELECT EXAMPLE spatial distribution created by choice from 'MACRO SAS'. Plot of search from above costs approximately \$.43. A combination of the two programs above. For a search involving complete master file, cost will vary from \$ 5.36 to \$ 11.00. A selection example which chooses lakes in Bonner County under 2400' elevation and larger than 50 acres is displayed.

•

•

•

•

•

•

•

•

•

•

•

CHARTS MASTER A SAS setup showing to to request printer output of frequency bar charts.

PURPLE LOOK Two listings produced by MACRO SAS search routine.

SASGRAPH CHARTS A SAS GRAPH setup for producing bar charts, pie charts, and scatter plots on the plotter.

In the Appendix are listings of setups, data files, and program explanations. The SAS setups will suggest further inquiries to future researchers using this data file. The Appendix should assist researchers in formulating decisions about certain aspects of variables wtthin the LAKES MASTER file by describing the SAS statements to produce selected examples. Finally the GRASP procedures to obtain a plot of the spatial distribution of chosen lakes within the state or specific bounty outline is included.

The Appendix follows. It is a mixture of annotated program setups, source program files, output and instructions.

APPENDIX

and the second complete the second second

••

•

•

•

•

•

•

•

•

•

THIS IS THE WAY TO ADD SOURCE PROGRAMS TO THE PROGRAM PDS (PARTITICNED DATA SET). WHICH HOLDS LOAD MODULES (OBJECT PROGRAMS) ALSO, THE PROGRAM LISTED HERE IS THE ONE USED TO READ THE COUNTY CCCRUINATES, COMBINE THEM WITH THE LAKE COORDINATES, AND PRODUCE A PLOT OF THE SELECTION OCCURRING IN THE 'MACRO SAS' PART. //JADDPGM JOB (XXXXXXX, XXX-XX-XXXX, 13), 'LASTNAME' //\* PASSWORD=XXXXX // EXEC FORTGCL, LIBI='SYS1.PLCTLIB' //FORT.SYSIN DD DIMENSION X(900), Y(900), X2(900), Y2(900), TITLE(20), #IBCU(2), KOUNTY(2) DATA BLANK/' '/ C === > OUTPUT IS TO PLCT TAPE CNLY C ===> INPUT FILE 05 IS COUNTY COORDINATES. HEADER = SCALE FACTOR,  $C$ --------------HEADER --2 CARDS C------------ IST: NAME OF CCUNTY (8 CHARS), NUMBER OF COGRDS (13) C------------ 2ND: SCALE FACTCR, OFFSET X, OFFSET Y (3F10.2) C === > INPUT FILE 07 IS LAKES COCRDINATES AND ACRONYMS (8 LETTERS MAX) ===> INPUT FILE 08 IS TITLE TC BE PRINTED ON TOP CF MAP C REAU (8,100) TITLE C OPTIONAL TITLE READ IN ON UNIT 8 100 **FCRMAT(2044)** READ (5,30) KUUNTY, N 30 FORMAT (2A4, 13) READ (5,1) FAC, CFSX, OFSY C COUNTY CCORDS COMING IN OFF PDS FURMAT( 3F10.2 )  $A = 1 - 0$  $B = 9.5$  $HT = 07$  $ISYM=1$  $Z=0$ .  $NZ=0$  $DC 20 I=1, N$ 20 READ (5,2,) X(I), Y(I)  $\overline{2}$ FLRMAT (10X,2F10.0) CALL PLCTS (0,0,13) CALL PLGT  $(0.0, 0.0, -3)$  $X(N+1)=0$ .  $X(N+2) = 1$ .  $Y(N+1)=0$ .  $Y(N+2)=1$ . CALL LINE  $(X,Y,N,1,NZ,NZ)$ C MUST ALLOW FOR K TC COME IN FROM THE FIRST CARD ON LAKES FILE

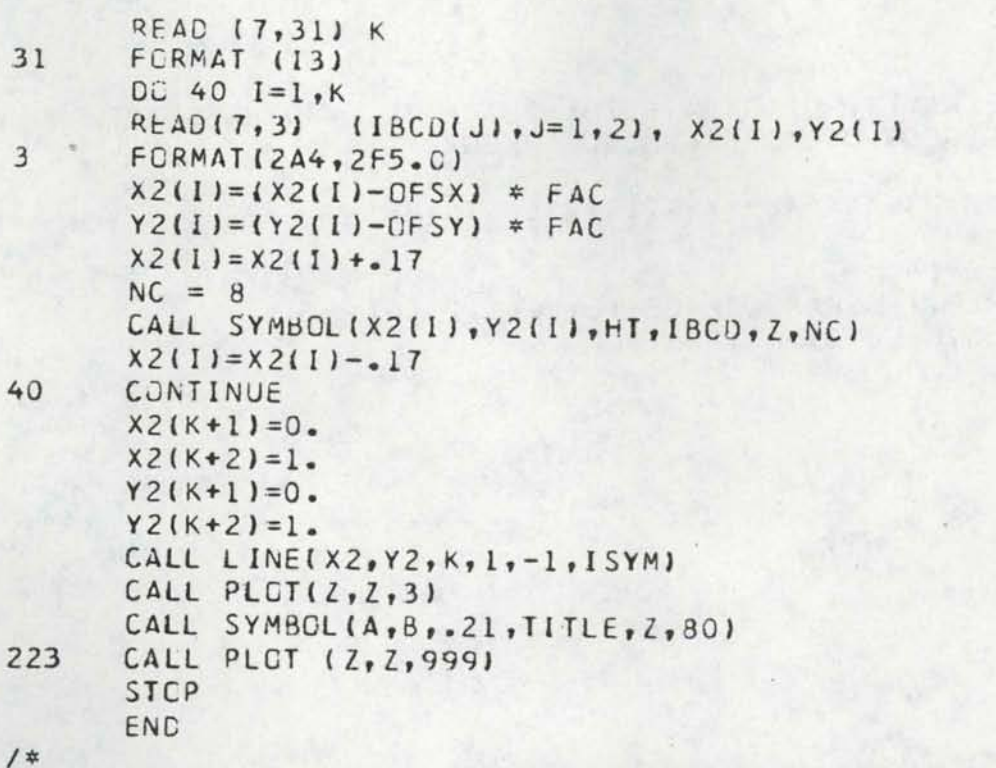

 $\bullet$ 

//LKED.SYSLMOD OD DSN=PURPLE.PRCGRAMS, UNIT=DISK, DISP=ULD NAME CNPLCTS(R)

THIS IS THE WAY TO ORIGINATE THE PLACE TO LUAD PROGRAMS ('CBJECT DECKS OF SUURCE PROGRAMS)

//JPGMPDS JGB (XXXXXX,XXX-XX-XXXX,13), 'LASTNAME'  $11*$  PASSWORD=XXXXX // EXEC PGM=IEFBR14 //DC1 CD DSN=PURPLE.PRCGRAMS, SPACE=(CYL, (1, 1, 10)), // OISP=(NEW, CATLG, DELETE), UNIT=DISK

A

THIS PROGRAM SETUP WAS USED TO INITIATE OUTLINES TO BE ADDED TO THE COUNTY FILES RESIDING ON THE PARTIONED DATA SET, PURPLE.COUNTY.

THE SECOND CARD IN EACH COUNTY CONTAINS THE FACTOR, UFFSET X, AND CFFSET Y TC APPLY TO EACH COORDINATE SET OF THE COUNTY WHEN PLOTTING INDIVIDUALLY, SO THE PLOT WILL BE READABLE. LAKE COORDINATES ARE THE SAME FACTORS WITHIN THE PLOT PRCGRAM, CNPLOTS FORTRAN.

ALL 44 COUNTIES OF IDAHC AND THE STATE OUTLINE WERE ADDED IN THIS FASHION. MCST HAVE BEEN ELIMINATED HERE TO SAVE SPACE IN THIS REPORT.

NUTE: SINCE THE DATA FILE HAS NOW BEEN CREATED, TC MAKE ADDITIONS, ONE NEEDS TC REMCVE THE CARDS BELGW WHICH OPEN THE FILE...CARDS 3-6

//JDATADS JOB (XXXXXXX,XXX-XX-XXXX,13),'LASTNAME' //\* PASSWCRD=XXXXXXX // EXEC PGM=IEFBR14 //DD1 OD DSN=PURPLE.COUNTY, SPACE={CYL, {1, 1, 10) }, // DISP= (NEW, CATLG, DELETE), UNIT=CISK, // DCB=(LRECL=80, RECFM=FB, BLKSIZE=6400) // EXEC PGM= IEBUPDTE, PARM=MOD //SYSPRINT DD SYSQUT=A //SYSUT1 DD DSN=PURPLE.CCUNTY, DISP=SHR //SYSUT2 DD DSN=PURPLE.CCUNTY, DISP=SHR //SYSIN DD \*  $\bullet$ / ADD NAME=AUA  $\overline{8}$ ADA  $1.68$  $8.74$  $2.52$  $9 - 00$  $0 - 0$  $\mathbf{I}$  $9 - 00$  $2.53$  $\overline{2}$  $6 - 03$  $5 - 33$ 3  $5.33$  $0 - 0$ 4  $0 - 0$ 2.88 5  $2.18$  $0.96$ 6  $2.45$  $0 - 0$  $\overline{7}$  $9.00$  $0 - 0$  $\beta$ ./ ADD NAME=ACAMS ADAMS 15  $3.68$  $2 - 10$  $7.20$  $9 - 00$  $1.44$  $\mathbf{1}$  $9.00$  $4.46$  $\overline{2}$  $7.42$  $5 - 11$  $\overline{3}$  $6 - 05$  $7.42$ 4

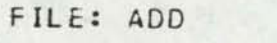

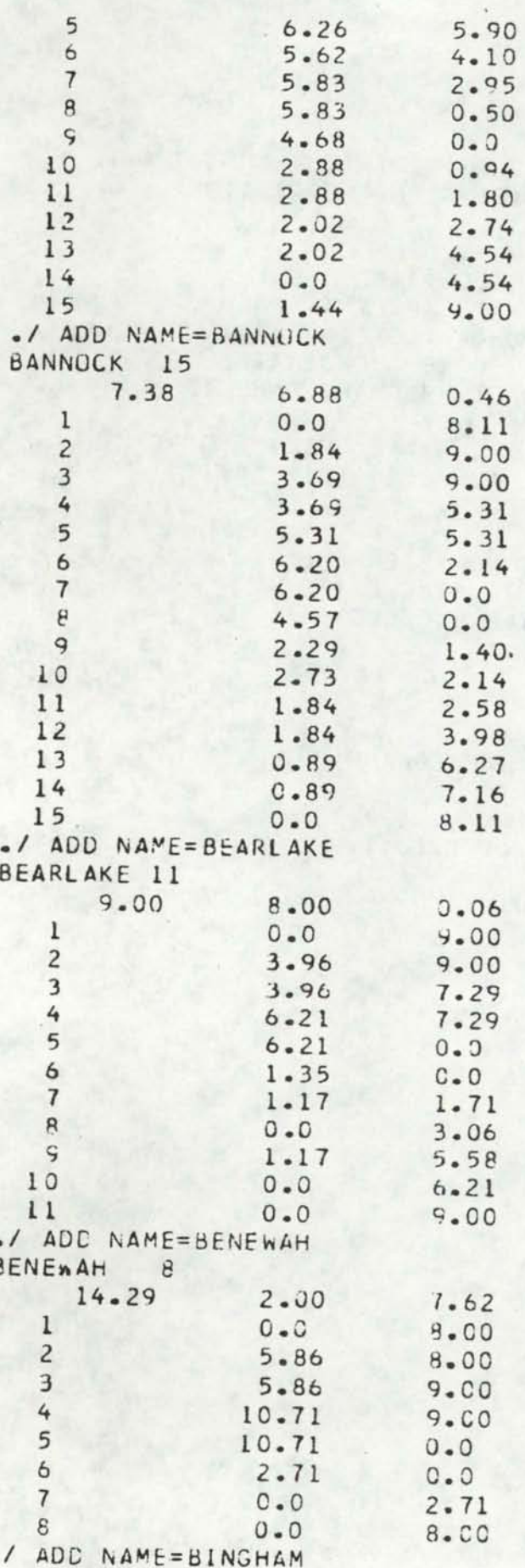

A PROGRAM USED IN PRODUCING THE LAKES MASTER FILE. TO:

(1) CREATE COUNTY NAMES TO GO WITH CODE NUMBERS (CORRECTING ORIGINAL KEYPUNCHING ERRORS INCLUDING THOSE RESULTING FROM IMPROPER ALPHA-BETIZING OF COUNTIES WHEN CODES ASSIGNED AT START.

(2) CREATE UNIQUE FIRST THREE CHARACTERS IN NAME TC BE USED IN ABBREVIATED AND UNIQUE KCDE FOR LAKES.

(3) CREATE "HEIGHT" CODE TO CLASSIFY LAKES FOR USE IN KEDE

(4) CREATE 'SIZE' CODE TO CLASSIFY LAKES FOR USE IN KODE

(5) TO CREATE AN 11-DIGIT KODE WHICH IS A SHORTHAND DESCRIPTION OF LAKE'S NAME, LCGATION, AND SIZE

```
DATA MASTER;
LENGTH KODE $11:
LENGTH HEIG $1 SIZE $1:
LENGTH COUNTY $ 10:
INPUT SI 2. LAKE $21. SEC $2. P $2. TOWNSHIP $5. RANGE $5. LCNGITUD $10.
LATITUDE $10. FILL 3. BASIN $2. FIL2 3. CTY $2. ELFV 5. ACREAGE 8.1
#2 S2 2. LAKE $21. SEC $2. P $2. BASINI $15. BASIN2 $15. BASIN3 $15.
#3 S3 2. LAKE $21. SEC $2. P $2. QLADSHEE $25. OWNERS $5. NAFOREST $10.:
IF CTY = ^{\circ}1 ' THEN CTY = ' 1';
IF CTY = *2 ' THEN CTY = ' 2';
IF CTY = \degree 3 \degree THEN CTY = \degree 3 \degree;
IF CTY = \cdot 4 \cdot THEN CTY = \cdot 4':
IF CTY = 15 ' THEN CTY = 15';
IF CTY = *6 ' THEN CTY = ' 6':
IF CTY = 17 ' THEN CTY = ' 7':
IF CTY = \cdot 8 \cdot THEN CTY = \cdot 8';
IF CTY = 19 ' THEN CTY = 191;
IF BASIN='1 ' THEN BASIN=' 1';
IF BASIN='2 ' THEN BASIN=' 2';
IF BASIN='3 ' THEN BASIN=' 3';
IF BASIN='4 ' THEN BASIN=' 4';
IF BASIN=15 ' THEN BASIN=' 5':
IF BASIN='6 ' THEN BASIN=' 6';
IF BASIN='7 ' THEN BASIN=' 7';
IF BASIN='8 ' THEN BASIN=' 8°;
IF BASIN='9 ' THEN BASIN=' 9';
IF CTY = \cdot 9 THEN CTY = \cdot45';
IF CTY = '10' THEN CTY = '9':IF CTY = '45' THEN CTY = '10';
```
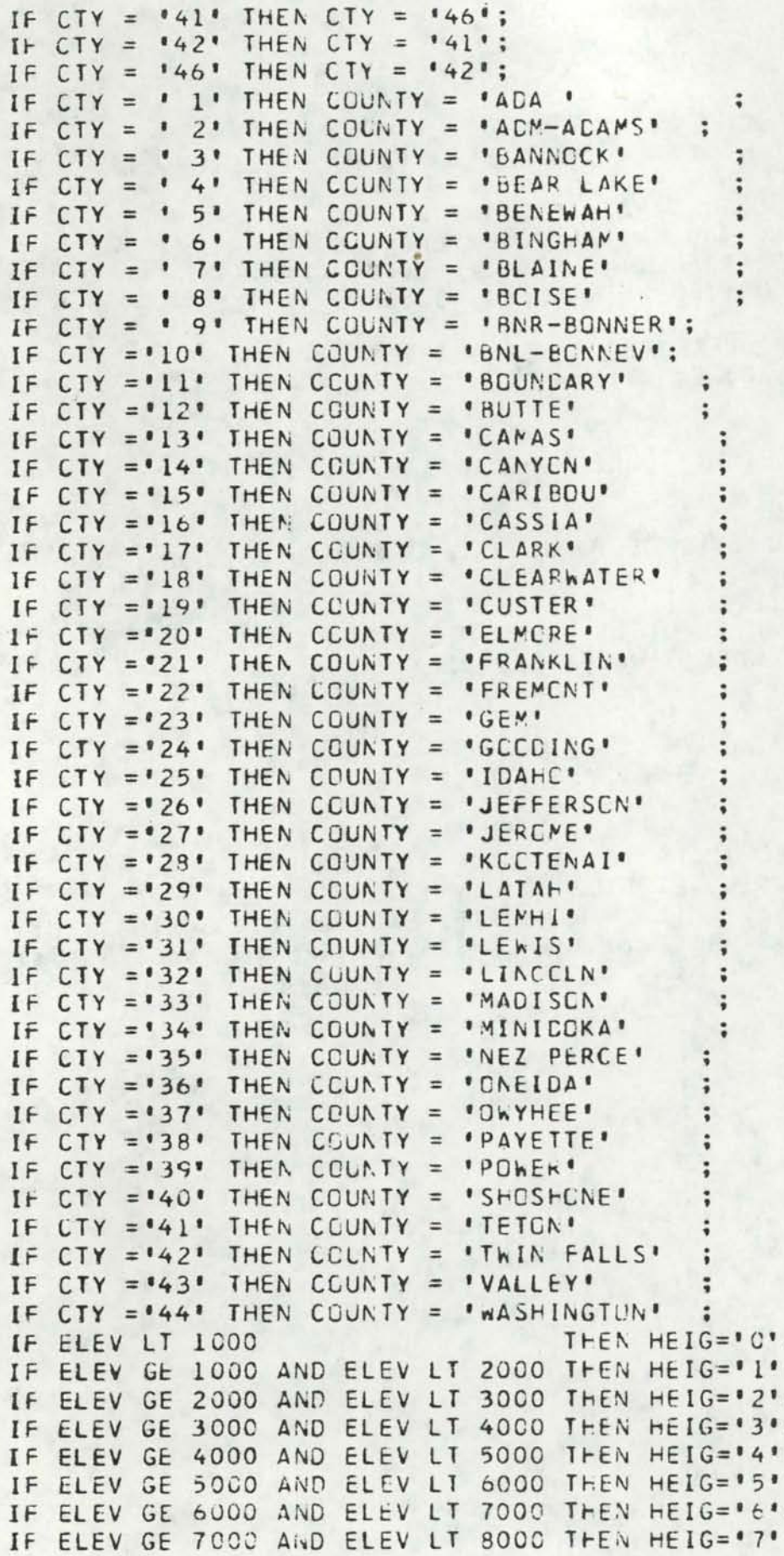

```
IF ELEV GE 8000 AND ELEV LT 9000 THEN HEIG='8';
                                 THEN HEIG='9';
IF ELEV GE 9000
IF ACREAGE LT 50 THEN SIZE = '1';
IF ACREAGE GE 50 AND ACREAGE LT 500 THEN SIZE ='2';
IF ACREAGE GE 500 AND ACREAGE LT 5000 THEN SIZE = '3';
IF ACREAGE GE 5000 THEN SIZE = "4";
KODE=SUBSTR(BASIN, 1, 2) | | SUBSTR(LAKE, 1, 4) | | SUBSTR(SIZE, 1, 1) | |
     SUBSTRICOUNTY, 1, 3) | | SUBSTRIFEIG, 1, 1);
CARDS;
```
THIS IS THE PRECEDING JOB CONTROL LANGUAGE TJ RUN A BATCH JOB LISTING WHICH WILL PRODUCE MULTIPLE COPIES OF A SEARCH, SUCH AS BY BASIN

ACTUAL COSTS FOR SORTS OF LAKES MASTER FILE:

BY BASIN = \$10.37 (FCR PRIME TIME, CHEAPER LATE) BY CUUNTY= 7.76 ALPHABETICALLY=12.11 (RUN ALSO INCLUDED CHARTS USED AS FIGURES 1 TC 41

SORTS BY SAS ARE RELATIVELY EXPENSIVE

//JLAKES JOB (ACCTCODE, XXX-XX-XXXX, 10), 'LASTNAME'  $11*$  PASSWCRD=XXXXX // EXEC SAS //SAS.FT12F001 OD SYSCUT=A, DCB={REC.FM=VBA, LRECL=137, BLKSIZE=141),  $\angle$  CCPIES=8

Al UNIVERSITY OF IDAHO FILE: MASTER HEADER

> THIS IS THE INITIALIZATION OF VARIABLES WITHIN THE LAKES MASTER FILE

IT MUST PRECEDE THE LAKES MASTER FILE, OR THE PRIORITY LAKES FILE.

DATA MASTER;

- INPUT S \$1. KODE \$11. LAKE \$25. SEC \$2. TOWNSHIP \$4. RANGE \$4. LONGITUD \$10. LATITUDE \$10. BASIN 3. CTY 3. ELEV 5. SIZE \$1. HEIG \$1.
- #2 T \$1. ACREAGE 7.1 BASIN1 \$15. BASIN2 \$15. BASIN3 \$15. COUNTY \$10. NAFOREST \$3. CWNER1 \$1. CWNER2 \$1. CWNER3 \$1. OWNER4 \$1. CWNER5 \$1.

#3 U \$1. QUADSHEE \$25. P \$2. TROPHIC \$2. LATIN 71-75 2 LONGIN 76-80 2; CARDS:

THE FOLLOWING CARDS ARE REPRESENTATIVE OF THUSE TO TRAIL THE UATA FILE IN SAS SETUP.

THESE SPECIFY A SORT BY LAKE, TOWNSHIP, RANGE. OR, FIRST THE SORT IS BY LAKE AND THEN TOWNSHIP RANGE WITHIN LAKES HAVING THE SAME NAME.

THE PROC PRINT; VAR ... SPECIFIES THE DESIRFD ORDER OF DATA VARIABLES ON THE PRINTOUT. ALL LAKES IN THE FILE WILL BE LISTED IN THE SORTED VERSION.

PROC SORT; BY LAKE TOWNSHIP RANGE; PROC PRINT; VAR KODE LAKE SEC TUWNSHIP RANGE CTY LATITUDE LONGITUD BASIN ELEV ACREAGE QUADSHEE CWNERS NAFOREST; PROC PRINT: VAR KODE LAKE SEC TOWNSHIP RANGE BASIN BASINI BASIN2 BASIN3 COUNTY ELEV ACREAGE:

THIS SAS SETUP IS USED AS THE FIRST PART OF ANY LIST TO PROVIDE A KEY TO THE CODES USED IN THE LAKES FILE.

NOTE: WHEN SEARCHES ARE MADE BY COUNTY (REFERRING TO THE ALPHABETIC NAME). THE FOLLOWING 3 COUNTIES MUST BE NAMED THUSLY, OR SEARCH FAILS FOR LACK OF A MATCH):

ADM-ADAMS BNR-BCNNER BNL-BONNEVILLE

DATA NAMELIST;

INPUT CTY \$9-10 COUNTY \$24-38 FACRON \$40-42 FOREST \$44-53 BASNUM \$ 57-58 BASI \$60-71 CWNCODE \$77-78 #2 CWNERS \$1-23; CARDS:  $COUNTY = 1 CTYNAME =$ **ADA** 'BIT BITTERROOT 01 KDOTENAI NATIONAL FOREST COUNTY=  $2 C T Y N A M E =$ **\*ADM-ADAMS** 'BOI BOISE 02 PEND OREILLE BUREAU OF LAND MGT COUNTY=  $3 CTYNAME =$ **\*CAR CARIBOU** *\*BANNOCK* 03 SPOKANE **STATE** *•BEAR LAKE* \*CHA CHALLIS COUNTY=  $4 CTYNAME =$ 04 PALQUSE INDIAN RESERVATION CCUNTY=  $5$  CTYNAME = 'BENEWAH 'CLE CLEARWATER 05 CLEARWATER RESERVES, ENCCURAGE USE COUNTY=  $6$  CTYNAME =  $\degree$ BINGHAM "CDN CCEUR D'ALENE06 SALMON RESERVES, DISCCURAGE USE COUNTY=  $7$  CTYNAME = "BLAINE *\*KAN KANIKSU* 07 BORDER SNAKE PRIVATE CCUNTY=  $8$  CTYNAME = 'KCO KCOTENAI **BOISE** 08 LOWER SNAKE 'NEZ NEZ PERCE 09 MIDDLE SNAKE COUNTY=  $9$  CTYNAME = \*BNR-BCNNER COUNTY= 10 CTYNAME = **'BNL-BONNEVILLE 'PAY PAYETTE** 10 UPPER SNAKE  $COUNTY = 11 CTYNAME =$ **BOUNDARY** *SAL SALMON* 11 BEAR RIVER COUNTY= 12 CTYNAME = **BUTTE** 'SAW SAWTOOTH COUNTY= 13 CTYNAME = 'STJ ST JOE **"CAMAS** 'CANYON COUNTY= 14 CTYNAME = 'TAR TARGHEE *\*CARIBOU*  $COUNTY = 15 CTYNAME =$ 'YNP YELLOWSTONE COUNTY= 16 CTYNAME = *CASSIA* COUNTY= 17 CTYNAME = **'CLARK** COUNTY= 18 CTYNAME =  $^{\circ}$ CLEARWATER

٠

 $\mathbf{r}$ 

 $\bullet$ 

 $\blacksquare$ 

 $\blacksquare$ 

 $\blacksquare$ 

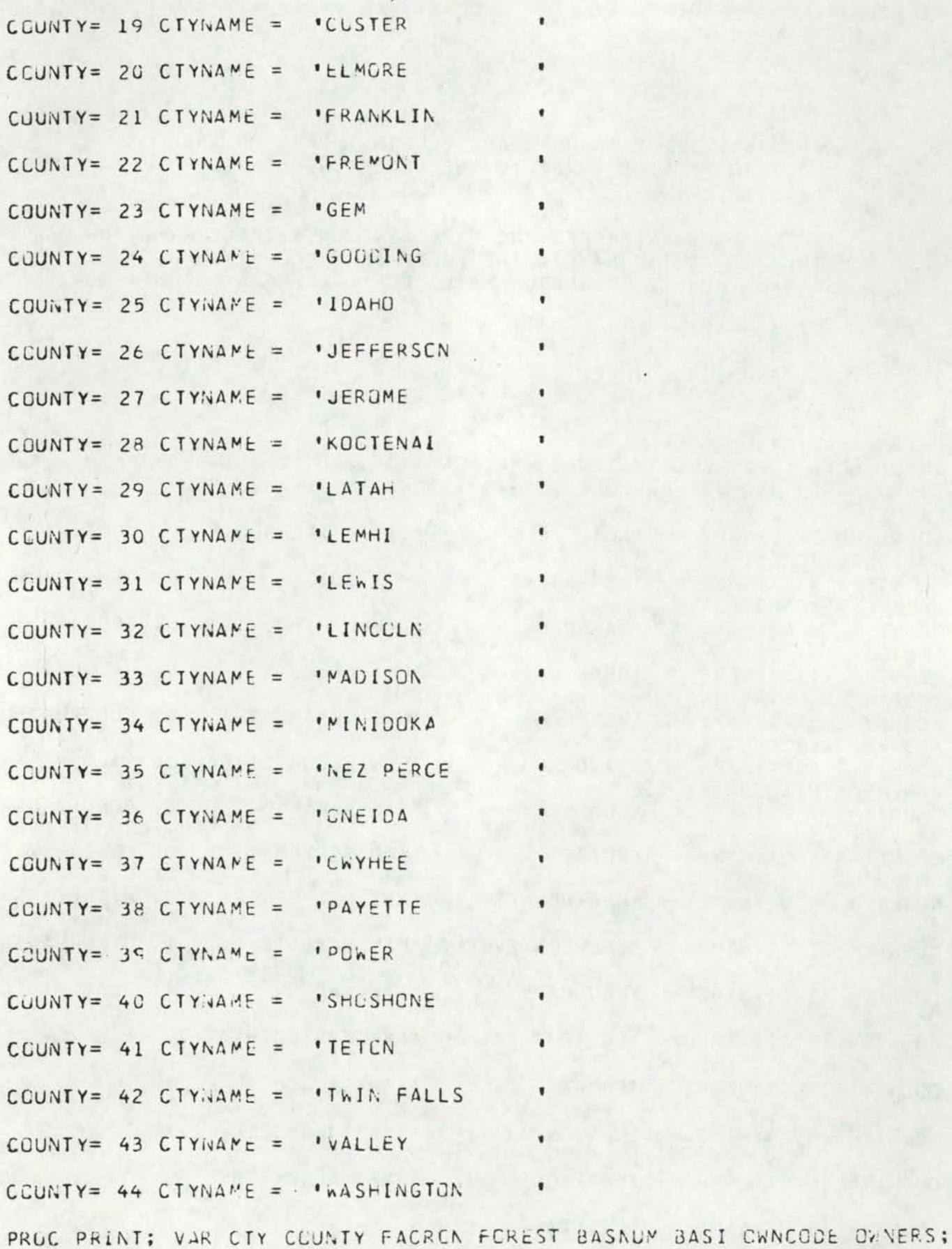

THIS IS A SETUP OF A SAS RUN TO OBTAIN MULTIPLE LISTINGS SORTED AND PRINTED BY BASIN, WITH EACH BASIN BEGINNING CN A NEW PAGE AND SORTED WITHIN BY COUNTY AND THEN BY LAKE.

//JBASALP JOB (ACCTKOD, XXX-XX-XXXX, 10), 'LASTNAME', CLASS=A, TIME=5  $11*$  PASSWGRD=XXXXX // EXEC SAS //SAS.FT12F001 DD SYSCUT=A, DCB={RECFM=VBA, LKECL=137, BLKSIZE=141),  $\angle$  CCPIES=8

............PUT IN NAMELIST HEADER HERE .............

DATA MASTER:

INPUT S \$1. KCDE \$11. LAKE \$25. SEC \$2. TOWNSHIP \$4. RANGE \$4. LONGITUD \$10. LATITUDE \$10. BASIN 3. CTY 3. ELEV 5. SIZE \$1. HEIG \$1.

#2 T \$1. ACREAGE 7.1 BASIN1 \$15. BASIN2 \$15. BASIN3 \$15. CCUNTY \$10. NAFOREST \$3. CWNER1 \$1. CWNER2 \$1. CWNER3 \$1. CWNER4 \$1. CWNER5 \$1.

#3 U \$1. QUADSHEE \$25. P \$2 LATIN 71-75 2 LONGIN 76-80 2; CARDS;

...........PUT IN THE DATA FILE HERE ........... ...........(LAKES MASTER OR PRIORITY LAKES) ...........

PROC SOPT; BY BASIN COUNTY LAKE TOWNSHIP RANGE; PROC PRINT PAGE: BY BASIN; VAR KODE LAKE SEC TOWNSHIP RANGE CCUNTY LONGITUC LATITUDE BASIN ELEV ACREAGE CLADSHEE CWNERS NAFOREST: PROC PRINT PAGE; BY BASIN; VAR KODE LAKE SEC TOWNSHIP RANGE BASINI BASIN2 BASIN3 CTY ELEV ACREAGE;

THE PL-1 PROGRAM USED TC CONVERT LAT-LONGITUDE COORDINATES OF LAKES TO AN X - Y COCRDINATE SYSTEM COMPATIBLE WITH EXISTING COUNTY OUTLINES IN IDAHO AVAILABLE FOR PLCTTER USAGE.

```
SASPLOT: PROC OPTIONS (MAIN);
  DCL SAS FILE RECORD INPUT ENVIFB, RECSIZE(80)),
       MOD FILE RECORD OUTPUT ENVIFB, RECSIZE(80));
  OPEN FILE (SAS) INPUT;
  OPEN FILE (MOD) OUTPUT;
  ON ENDFILE (SAS) GOTO EOF1;
  DCL 1 SASIN.
       2 LINE CHAR (80);
  DCL 1 SASOUT.
       2 LINED CHAR (70),
       2 LONGCHAR PIC'99V.99',
       2 LATCHAR PIC'99V.99';
  DCL NAME CHAR (25):
  DCL (LATDEG, LATMIN, LONGDEG, LCNGMIN, LAT, LCNG) FIXED(9,2),
       (LATSEC.LONGSEC) FIXED(9,2),
       SIXTY FIXED(9,2) INIT(60.),
       THREE_SIXTY FIXED(9,2) INIT(360.),
       MAXLAT FIXED(9,2) INIT(49.38),
       MAXLONG FIXED(9,2) INIT(118.71),
       LATFACT FIXED(9,2) INIT(1.6),
       LONGFACT FIXED(9,2) INIT(1.2);
  DCL (LATDECIMAL, LONGDECIMAL, TLAT) FIXED(9,2);
  DCL MAXY FIXED(9,2) INIT(11.31);
       DC WHILE('1'B);
       READ FILE (SAS) INTO (SASIN);
       NAME=SUBSTRILINE,13,25);
       LATDEG=SUBSTR(LINE, 58, 2);
       LATMIN=SUBSTR(LINE,61,2);
       LATSEC=SUBSTR(LINE,64,2);
       LONGDEG=SUBSTR(LINE,48,3);
       LONGMIN=SUBSTR(LINE, 52, 2);
       LONGSEC=SUBSTRILINE, 55, 2);
       LAT=LATDEG+(LATMIN/SIXTY)+(LATSEC/THREE_SIXTY);
       LONG=LONGDEG+(LONGMIN/SIXTY)+(LONGSEC/THREE_SIXTY);
       LATDECIMAL=(MAXLAT-LAT)*LATFACT;
       LONGDECIMAL=(MAXLONG-LONG) *LONGFACT;
PUT SKIP LIST ('SYMAP Y, X =', NAME, LATDECIMAL, LONGDECIMAL);
      NOW IN SYMAP Y & X IDAHO STATE COORDINATES
                                                      *11*MOVE ORIGIN AND FLIP AXIS
                                                        *1/*
           LATDECIMAL=MAXY-LATDECIMAL;
       LATCHAR=LATDECIMAL;
```
LONGCHAR=LONGDECIMAL; WRITE FILE (MOD) FROM (SASIN); READ FILE (SAS) INTO (SASIN); WRITE FILE (MOD) FROM (SASIN); READ FILE (SAS) INTO (SASIN); LINED=SUBSTRILINE, 1,62J; WRITE FILE (MOD) FROM (SASCUT); END; EOFI: CLOSE FILE (SAS), FILE (MOD);

END;

THIS SETUP IS A SAMPLE OF SEARCHING THE FILE FOR COMBINATIONS OF ONE OR MORE VARIABLES.

THE SELECTION TAKES PLACE BETWEEN THE CARD ILITH DUWN IN THE LISTING) MACRO SELECT. AND THE # SYNBOL

NO SYMBOLS, PERILDS, GR SEMICCLENS SHOULD APPEAR IN THE STATEMENTS. SAMPLE STATEMENTS FELLUM:

CTY EQ 25 AND ACREAGE GT 50 BASIN EG 7 AND ELEV GT 3000 COUNTY EC \*ENR-BENNER" AND SIZE GT '2' AND ELEV LT 4500

THE FOLLOWING EXAMPLE SIMPLY SEARCHES FOR BONNER COUNTY BUT NOTICE THE REQUEST IS SPECIFICALLY FOR 'BNR-BONNER'

```
//JBONNER JCB (XXXXXX, XXX-XX-XXXX, 13), 'LASTNAME'
11* PASSWCRD=XXXXXX
//JOBLIB DD DSN=PURPLE.PRUGRAMS, CISP=SHR
     EXEC IEFBR14
\prime\prime//ERASE DD CSN=PURPLE.PLOTCG, CISP=(CLO, DELETE)
// EXEC SAS
//FT12F001 DD SYSOUT=A,
\frac{1}{2}DCE = (RECFM = VBA, LRECL = 137, BLKSIZE = 141)//PURPLE DD DSN=PURPLE.PLGTJU, LNIT=DISK, SPACE=(TRK, [5J, 10], RLSE),
// DCB=(RECFM=FB,LRECL=80,BLKS1ZE=6400),DISP=(NEW,CATLG,DELETE)
MACRC SELECT
COUNTY EQ 'BNR-BUNNER'
\overline{\mathbf{r}}DATA MASTER;
INFILE CARDS END=ECF;
INPUT S $1 KGUE $11. LAKE $25. SEC $2. TOWNSHIP $4. RANGE $4.
        LONGITUD $10. LATITUDE $10. BASIN 3. CTY 3. ELEV 5.
        SIZE $1. HEIG $1.
      T $1 ACREAGE 7.1 BASINI 115. BASIN2 $15. RASIN3 $15. COUNTY $10.
#2NAFCREST $3. CWNERI 51. CWNER2 $1. CWNER3 $1. CWNER4 $1.
        CWNER5 $1.
#3U $1 QUADSHEE $25. LATIN 71-75 2 LCNGIN 76-80 2;
IF SELECT THEN DC;
N+1; OUTPUT; END;
IF EOF THEN DC;
    LAKE=' '; LATIN=N; LCNGIN=.;
    CUTPLT; END;
CARDS;
     ......PUT LAKES MASTER OR PRICRITY LAKES FILE HERE
```
 $\alpha$  .  $\beta$  ,

PROC SORT; BY LAKE; CATA \_NULL\_; SET; FILE PURPLE; IF LAKE = ' ' THEN PUT LATIN 3.; ELSE PUT LAKE \$8. LATIN 5.2 LCNGIN 5.2; // EXEC IEBGENER<br>//SYSUT1 OD USN=PURPLE.PLCTOG, DISP=SHR //SYSUT2 DD SYSOUT=A

**ALEXANDERS** 

AND

THIS IS A SETUP OF A TCTAL PLOT RUN ON LATAH CCUNTY, AFTER 'MACRC SAS' HAS BEEN RUN TO SELECT CERTAIN LAKES AND CREATED A FILE (PURPLE.SELECT) WITH THE NECESSARY INFORMATION INCLUDED TO BE USED AS INPUT TO 'LATAH PLCT'

NOTE: A VALID ACCCUNT CCDE MUST BE SUBSTITUTED FOR 'PURPLE' IN ALL INSTANCES BELOW

CURRENTLY, THE PRCCEDURE IS GPERATING "IN-STREAM", BUT EVERYTHING IN THE PROCEDURE LISTING BETWEEN THE CARDS

//IDPLCT PRCC CCLATY=

 $\frac{1}{2}$ PEND

CAN BE STORED ON THE MAIN SYSTEM SC THAT THOSE CARDS COULD BE ELIMINATED WITH EACH RUN AND THE CNLY CARD NECESSARY **WCULD BE:** 

EXEC IDPLCT, COUNTY=LATAH  $\prime\prime$ 

THE FILE 'LATAH PLOT' FOLLOWS AND PRODUCES A PLOT UF THE COUNTY REQUESTED AND A PLCT OF THE LAKES SELECTED BY THE 'MACRC SAS' PRCGRAM PREVIOUSLY RUN.

THE CNLY CHANGES NECESSARY ARE TC MAKE THE LAST CARD AND 2ND CARD FROM LAST CARD MATCH THE SEARCH REQUESTED IN 'MACRE SAS'

THE LAST CARD CONTAINS TITLE INFORMATION TO BE PRINTED AT THE TOP OF THE PLCT. THE 2ND TC LAST CARD MUST CONTAIN THE COUNTY NAME.

```
//JLATAH JOB (PURPLE, XXX-XX-XXXX), 'LASTNAME'
11* PASSWCRC=XXXXXX
//JOBLIB DD CSN=PURPLE.PRGGRAMS, CISP=SHR
//IDPLCT PRCC COUNTY=
         EXEC PSN=CNPLCTS
\prime\prime//FT05F001 DU USN=PURPLE.CCUNTY(&CCUNTY), LABEL=(,,,IN), DISP=SHR
//FT06F001 UC SYSCUT=A
//FI07F001 OD DSN=PURPLE.SELECT.CISP=SHR
//FT13F001 DD USN=LAKES, UNIT=TAPE, CCB=IRECFM=U, DEN=2, BLKSIZE=512),
\prime\primeLABEL = (NL), DISP = (NEN, KEEP)//FT08FU01 DC DUMMY
\prime\primePEND
// EXEC IDPLCT, CCUNTY=LATAH
THIS INFORMATION APPEARS TOP OF PLOT--- FILL IN APPROPRIATELY
```
THIS IS A SAMPLE SELECTION FROM THE PRIORITY LAKES FILE FOR BONNER COUNTY FOR LAKES LESS THAN OR EQUAL TO 2400 FEET ELEVATION AND GREATER THAN CR ECUAL TO 50 ACRES

ALSC, THIS EXAMPLE IS CF BOTH SEARCH AND PLOT AS CNE PROGRAM

OUTPUT IS ON NEXT PAGE AND CUST \$5.36, PLUS PLUT TIME

```
//JSELECT JOB (GEOGMAP, HUL-TC-UIST, 13), HULTOUIST
 //JOBLIB DD DSN=PURPLE.PROGRAMS, CISP=SHR
 7 * UEST=TS
 //IDPLCT PRCC COUNTY=
 \frac{1}{2}EXEC PGM=LARGER
 //FT05F001 UD DSN=PURPLE.COUNTY(&CCUNTY), LABEL=(,,,IN), DISP=SHR
 //FT06F001 DD SYSCUT=A
 //FT07F001 OD DSN=PURPLE.PLGTDC, DISP=SHR
 //FT13F001 OD DSN=LAKES, UNIT=TAPE, CCB=(RECFM=U, CEN=2, BLKSIZE=512),
 \prime\primeLABEL = (, NL), DISP = (NEW, KEEP)//FT08F001 DD DUMMY
 \frac{1}{2}PEND
 \prime\primeEXEC IEFBR14
 //ERASE OC DSN=PURPLE.PLCTD0, DISP=(CLD, DELETE)
// EXEC SAS
//FT12F001 0D SYSOUT=A,
      DCG=(RECFM=VBA,LRECL=137, BLKSIZE=141)
\frac{1}{2}//PURPLE OD OSN=PURPLE.PLCTDO, UNIT=CISK, SPACE=(TRK, (50, 10), RLSE),
// DCB={RECFM=FB, LRECL=80, BLKSIZE=6400), DISP=(NEW, CATLG, DELETE)
MACRC SELECT
CCUNTY EQ 'BNR-BONNER' ELEV LE 2400 ACREAGE GE 50
\mathcal{F}CATA MASTER:
INFILE CARDS END=ECF;
INPUT S $1 KCDE $11. LAKE $25. SEC $2. TChNSHIP $4. RANGE $4.
         LUNGITUD $10. LATITUDE $10. BASIN 3. CTY 3. ELEV 5.
         SIZE $1. HEIG $1.
      T $1 ACREAGE 7.1 BASINI $15. BASIN2 $15. BASIN3 $15. COUNTY $10.
#2NAFUREST $3. CWNER1 $1. CWNER2 $1. CWNER3 $1. CWNEP4 $1.
         CWNER5 51.U $1 QUADSHEE $25. LATIN 71-75 2 LUNGIN 70-80 2;
#3IF SELECT THEN DC:
N+1; CUTPUT; END;
IF ECF THEN DC;
    LAKE=' '; LATIN=N; LUNGIN=.;
    CUTPUT; END;
CARCS:
```
...... DATA FILE FOR PRICRITY LAKES UR LAKES MASTER GUES HERE....

PRUC SCRT; BY LAKE; DATA \_NULL\_; SET;<br>FILE PURPLE; IF LAKE = ' ' THEN PUT LATIN 3.; ELSE PUT LAKE \$8. LATIN 5.2 LCNGIN 5.2; // EXEC IEBGENER //SYSUT1 DD DSN=PURPLE.PLGTDC, CISP=SHR //SYSUT2 DD SYSOUT=A // EXEC IDPLCT, CCUNTY=BCNNER //FT08F001 00 \* SELECT BONNER LAKES ELEV LE 2400 ACREAGE GE 50 THIS IS A SAS SETUP FOR CBTAINING PRINTER FREQUENCY BAR CHARTS CF DATA WITHIN THE LAKES FILES, TO BE OUTPUT ON SPECIAL FORMS (WHITE PAPER-LARGE)

//JCHARTS JOB (ACCTCOLE, XXX-XX-XXXX, 13), 'LASTNAME'  $11*$  PASSWGRD=XXXXXX // EXEC SAS //FT12F001 UD SYSCUT=(S,,ELOO), **CONTRACTOR** // DCB=(RECFM=VBA,LPECL=137,BLKSIZE=141) CPTIUNS NODATE; DATA MASTER; INPUT S \$1. KODE \$11. LAKE \$25. SEC \$2. TOWNSHIP \$4. RANGE \$4. LCNGITUD \$10. LATITUDE \$10. BASIN 3. CTY 3. ELEV 5. SIZE \$1. HEIG \$1. #2 T \$1. ACREAGE 7.1 BASINI \$15. BASIN2 \$15. BASIN3 \$15. COUNTY \$10. NAFCREST \$3. UWNER1 \$1. CWNER2 \$1. CWNER3 \$1. CWNER4 \$1. OWNER5 \$1. #3 U \$1. QUADSHEE \$25. P \$2; CARDS: PROC CHART; VBAR NAFUREST; PROC CHART; HBAR NAFOREST; PROC CHART; VBAR BASIN; PROC CHART; HBAR BASIN; PROC CHART; VBAR HEIG; PROC CHART; HBAR HEIG; PRCC CHART; VBAR SIZE; PROC CHART; HBAR SIZE;

•

•

•

•

•

•

•

•

•

•

,

THIS IS THE OUTPUT OF 'MACRO SAS' WITH THE SELECT STATUS OF ELEV GT 5279', OR ALL MILE HIGH LAKES IN IDAHO.

THERE ARE 1017 LAKES IN THIS LIST ... WARNING, DON'T REQUEST PLOTS INDISCRIMINATELY.

EITHER THERE MAY BE LOTS, OR THERE MAY BE *AN* OVERLAP OF ADJACENT LAKES AS ON THE PLOT FOlLOWING THIS LIST

AIRPLANE 4.86 4.55 ALDOUS L 8.23 3.59 ALICE LA 4.53 2.72 ALIDADE 4.26 2.77 ALLAN LA 5.52 5.23 ALPINE L 4.27 2.83 ALPINE l 4.27 3.14 ALPINE L 4.92 4.53 ALTURAS 4.52 2.56 AMBER LA 5.05 2.56 ANDERSON 3.33 4.11 ANDYS LA 3.78 6.15 ANGEL LA 5.47 2.39 ANNS LAK 3.30 4.72 APPENDIX 2.54 5.01 ARCADIA 8.50 2.91 ARCADIA 8.41 3.11 ARDETH l 4.44 2.82 ARROWHEA 5.46 2.47 ARROWHEA 4.32 2.77 ARTILLER 4.10 3.76 AZURE LA 4.16 2.64 BACON LA 4.14 7.44 BAKER LA 4.76 2.32 BALD *MTN* 4.20 6.75 BALDY LA 2.53 4.80 BALL LAK 2.4210.48 BAPTIE L 5.50 2.53 BARKING 4.78 4.69 BARON LA 4.41 2.83 BARON LA 4.24 2.90 BARON LA 4.41 3.01 BARTLETT 8.67 0.15 BASIN LA 5.83 4.16 BASIN LA 2-49 5.03 BASIN LA 4.62 4.80 BASIN LA 4.62 *3.23*  BASS LAK 4.45 2.40 BATTLE L 4.86 6.24 BAYHORSE 5.17 3.54 BAYHORSE 5.19 3.54 BEAD LAK 4.39 2.93 BEAR CRE 6.15 2.80 BEAR CRE 3.73 3.79

---

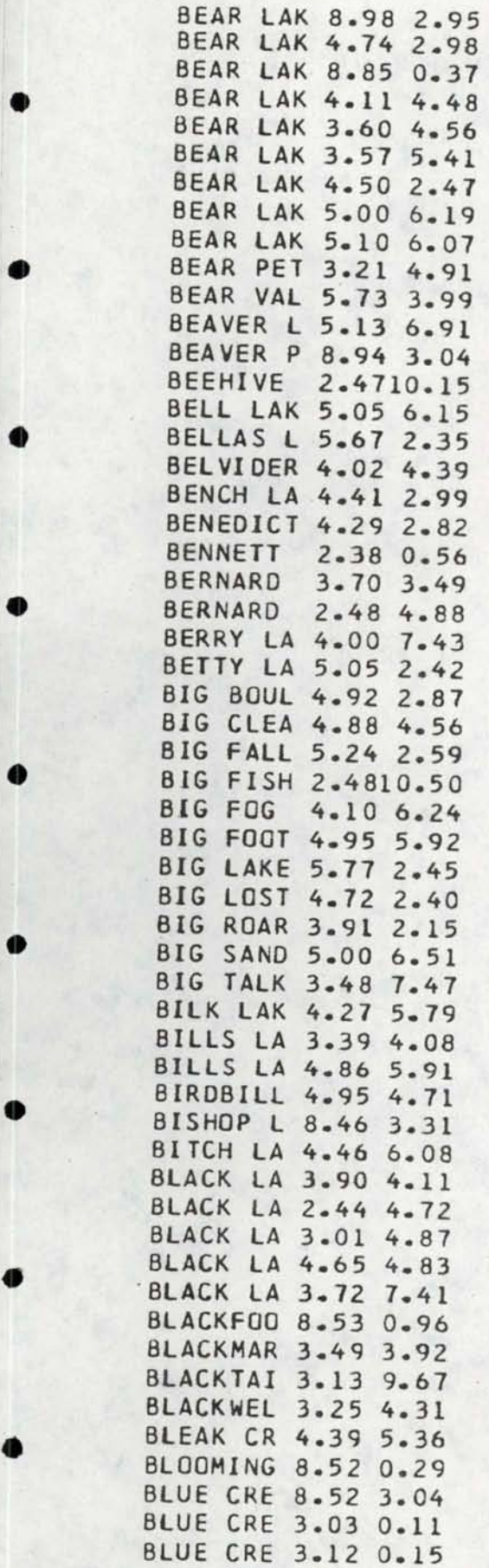

•

•

•

•

•

•

•

•

•

•

THESE ARE THE LAKES RESULTING FROM THE SEARCH OF THE MASTER FilE FGR LAKES A MILE HIGH AND lARGER THAN 49 ACRES.

91 ALICE LA 4.53 2-72 ALTURAS 4.52 2.56 AR.CADIA a.5o 2.91 ARDETH l 4.44 2.82 BEAR LAK 8.85 0.37 BEAVER P 8.94 3.04 BENCH LA 4.41 2.99 BIG BOUl 4.92 2.87 BIG SAND 5.00 6.51 BLACKFOO 8.53 0.96 BlUE CRE 3.03 0.11 BLUE CRE 3.12 0.15 BOULDER 4.95 2.93 BOULDER 3.28 4.26 BOX LAKE 3.20 4.45 BRUNDAGE 3.02 4.53 BUCKHORN 3.20 0.32 BULL TRO 4.10 3. 35 BYBEE RE 2.94 0.09 CAMPBEll 5.65 1. 97 CANYON L 5.16 5.68 COWAN RE 3.78 0.24 CRAG LAK 8.43 0.83 DEADWOOD 3.66 3.33 DEVIlS C 7.86 o.o8 DRY CREE 6.12 2.98 DRY CREE 2.az 0.35 EDNA LAK 4.33 2.88 ENOS LAK 3.24 4.47 FISH CRE 5.88 1.79 FISH LAK 4.39 6.43 FISH lAK 4.56 *1.20*  GOAT lAK 4.82 6. 31 GOOSE LA 3.02 4.43 GRACE RE 8.24 0.56 GRANITE 3.08 4.47 GRAYS LA 8.76 *1.23*  HAZARD l 3.00 4.69 HAZARD L 3.00 4.64 HELl ROA 4.53 2.85 HENRY'S 8.72 3.81 HIDDEN L 5.04 6.47 ICEHOUSE 8-53 3.49 IMOGENE 4.51 2.87 INDIAN L 9.19 2.98 ISLAND P 8.65 3.35

...
•

••

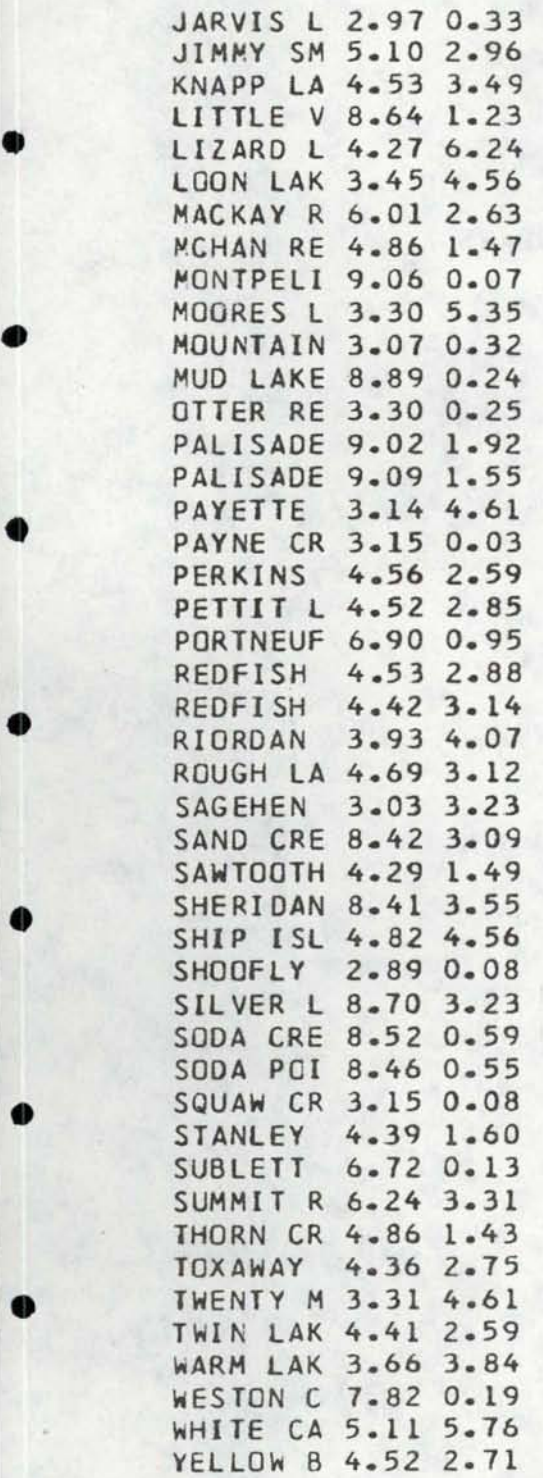

•

•

•

•

•

•

•

•

•

THIS IS THE SETUP ON SAS-GRAPH TO OBTAIN BAR CHARTS, PIE CHARTS, AND SCATTER DIAGRAMS

GOPTIONS DEVICE=TEK4662 BAUD=l200; *••• SAS* DATA FILE GOES HERE TITLEl .F=TRIPLEX IDAHO LAKE DISTRIBUTION; PROC GCHART; VBAR NAFOREST SIZE HE1G BASIN; TITLE! .F=TRIPLEX IDAHO LAKE DISTRIBUTION; PROC GCHART; PIE SIZE HEIG BASIN NAFOREST; PATTERN! C=BLACK V=E; PATTERN2 V=R3; PATTERN3 V=X4; PATTERN4 V=X2; ••• DATA PRIORITY GOES HERE •• TITLEl .F=TRIPLEX PRIORITY LAKE SCATTERPLOT; TITLE2 .F=SIMPLEX TROPHIC STATUS VS. ELEVATION; PROC GPLGT; PLOT TROPHIC \* ELEV;

On the next page is the first page of an alphabetized listing of the LAKES MASTER file; following that is another part of the listing with different variables displayed. On a subsequent page is a listing sorted by county, this example being only for Shoshone County.

•

•

•

•

•

•

•

•

•

•

•

The choice of what is listed is accomplished either through MASTER TRAILER or through a choice selection through MACRO SAS.

Following the listings are sample plots occurring from PLOT SETUP in conjunction with MACRO SAS to choose specific lakes for plotting .

Finally, the last section is a description of how to use STAMPEDE to attain a pen plot of data for contours. When data become available, bathymetric maps can be produced. Negative contours are possible as well.

WARNING: On one map there is a lake totally off the county outline. The entire file's latitudes and longitudes need to be checked. There may be a few slight errors which when multiplied by a factor to plot an entire county on a page, will result in a graver error and put the lake outside the boundary. If this happens in the north-south direction, the program blows up. This was realized after funds for the project were spent and we were displaying the data we had.

### SIATISTICAL ANALYSIS SYSTEM

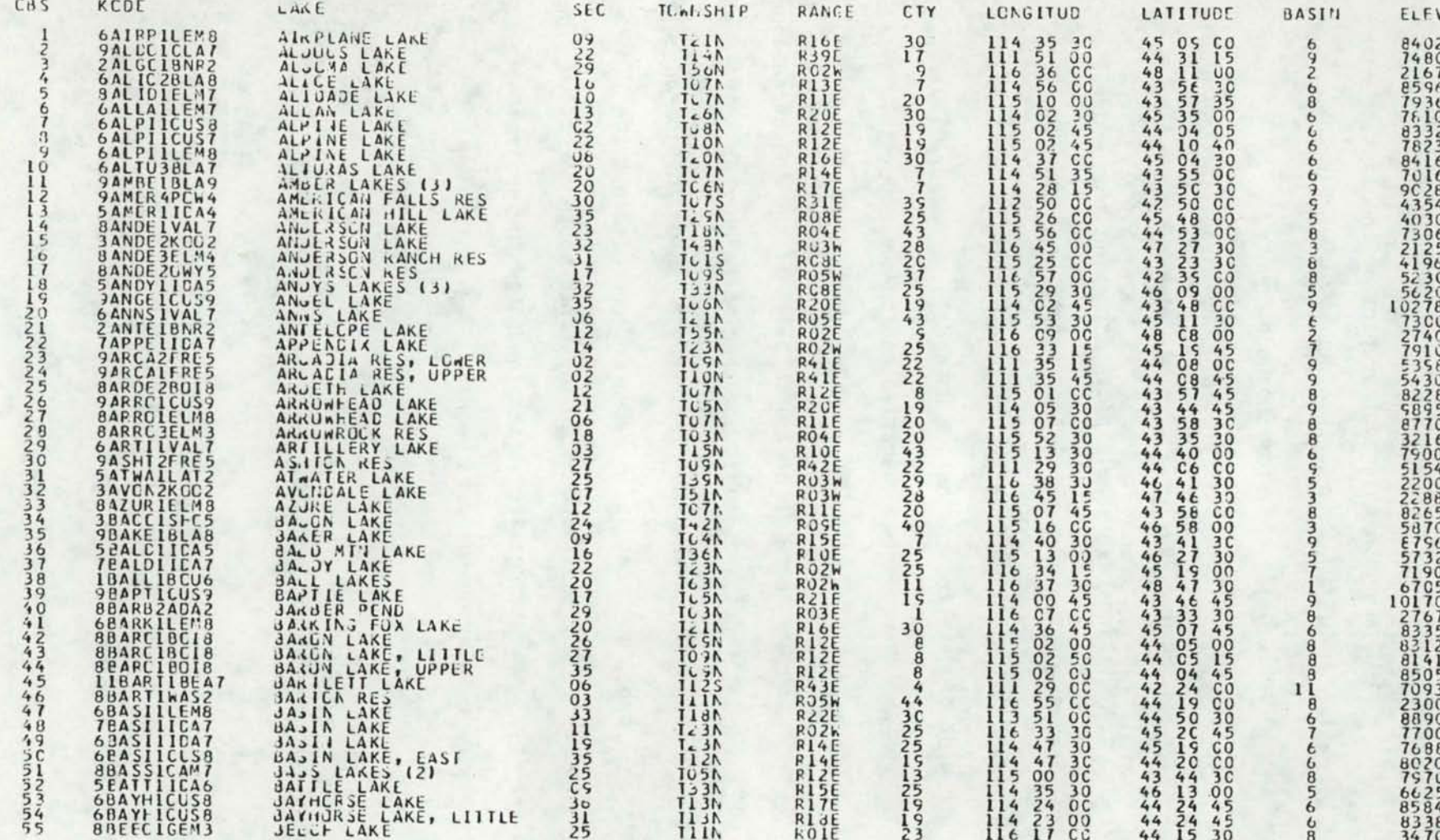

STATISTICAL ARALYSIS SYSTEM

N

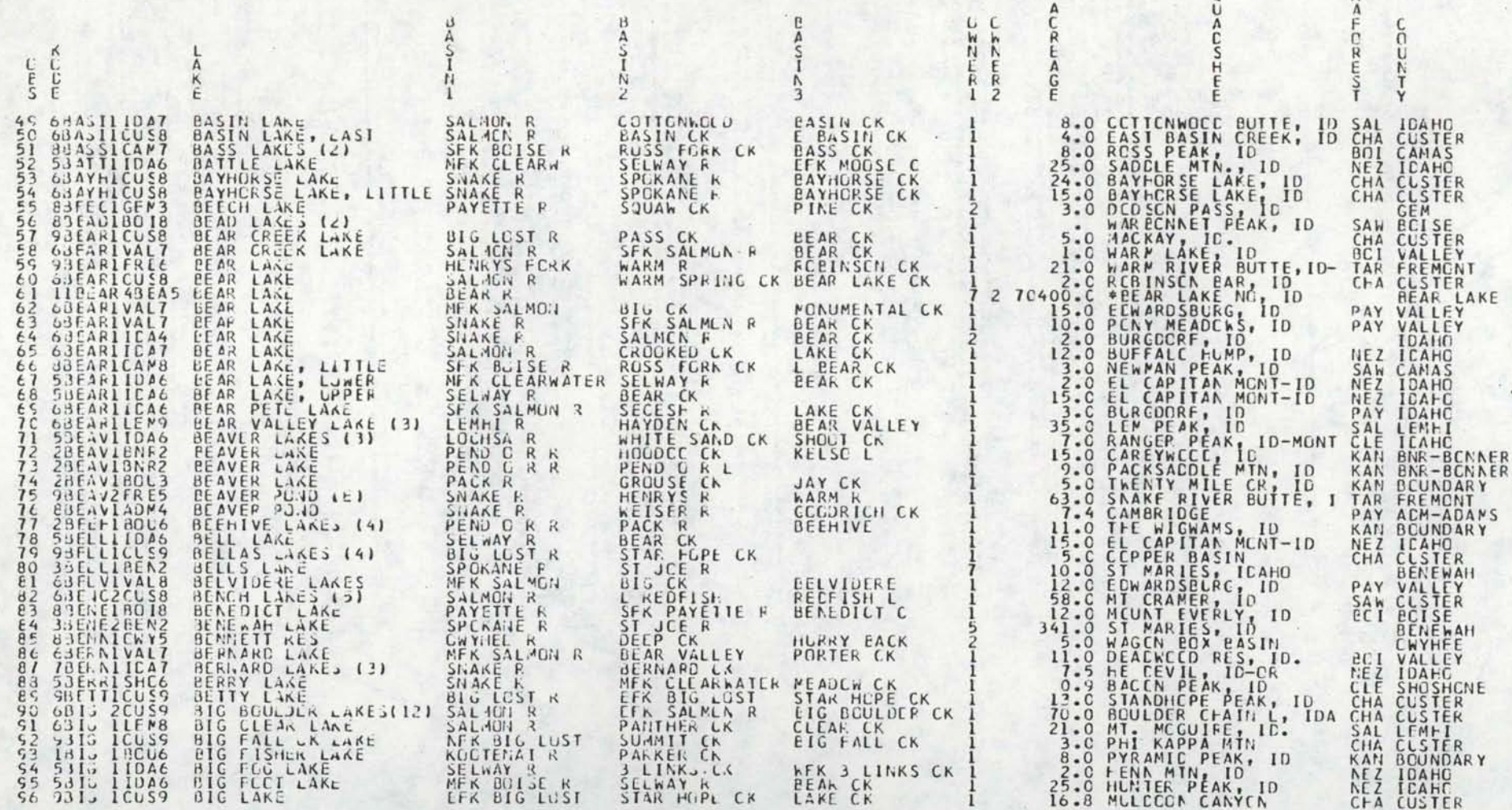

STATISTICAL ANALYSIS SYSTEM

21:37 WEDNESDAY, DECEMBER 2, 1981

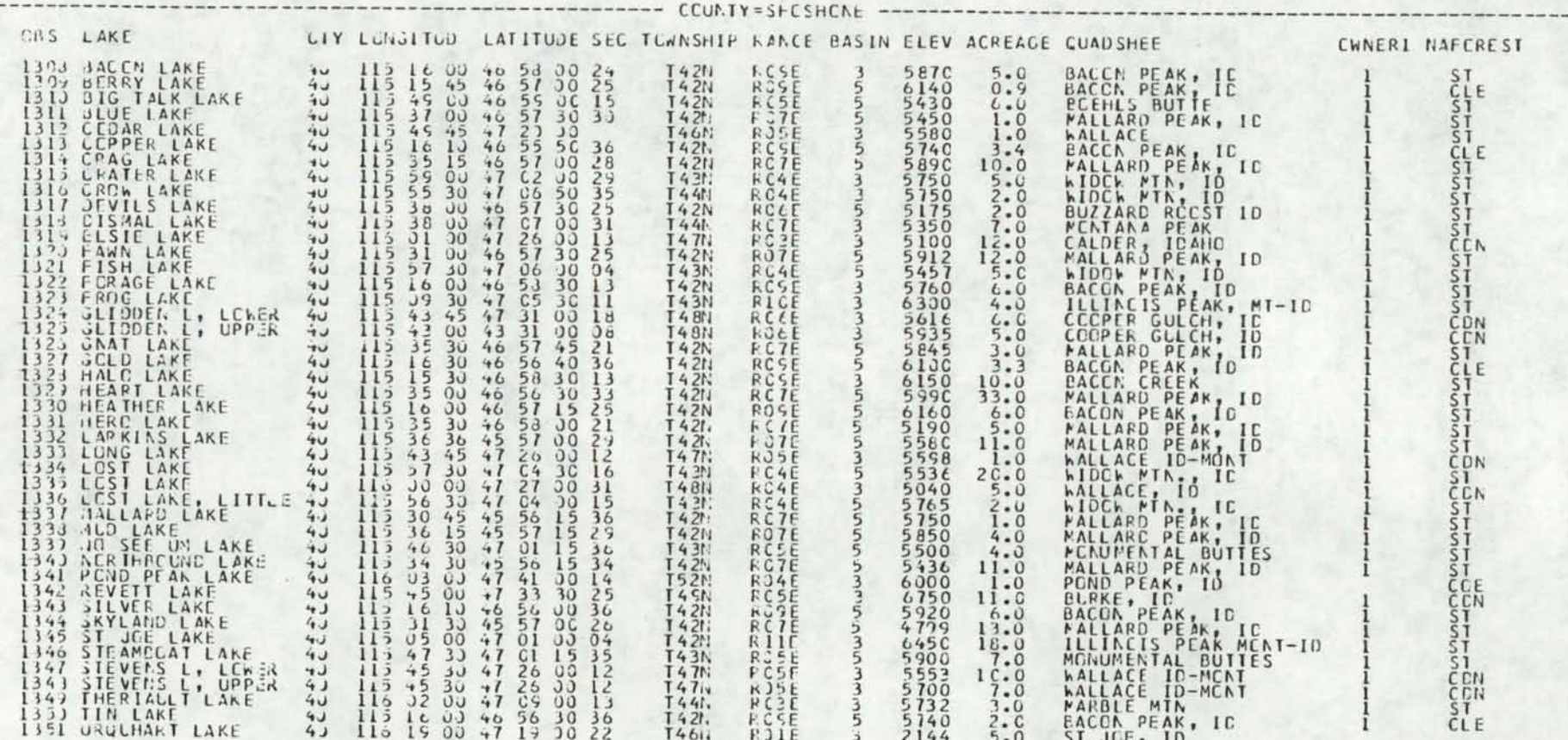

## PRIORITY LAKES, ELMORE COUNTY

•

•

•

•

•

•

•

•

•

•

•

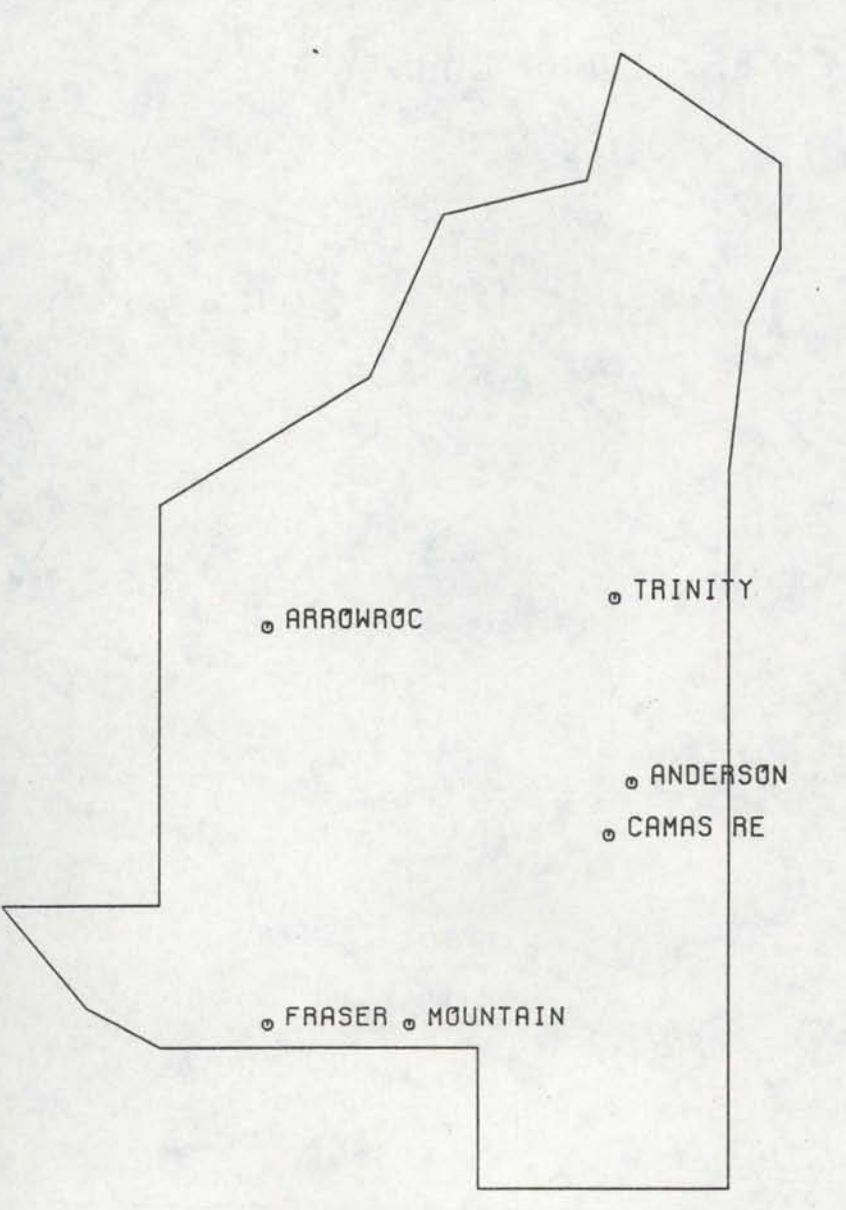

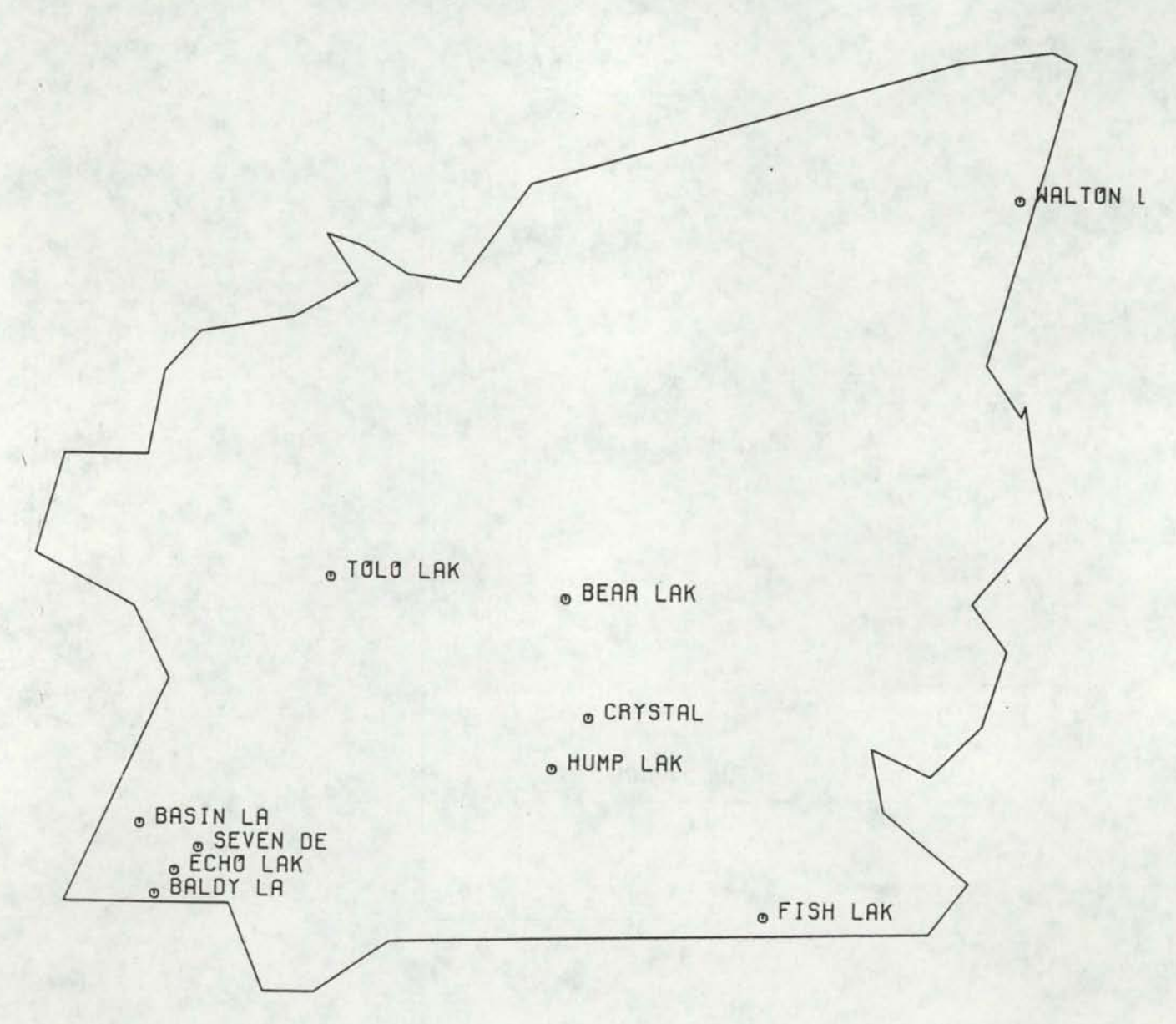

•

•

•

•

•

•

•

•

•

•

PRIORITY LAKES, IDAHO COUNTY

## PRIORITY LAKES, KOOTENAI COUNTY

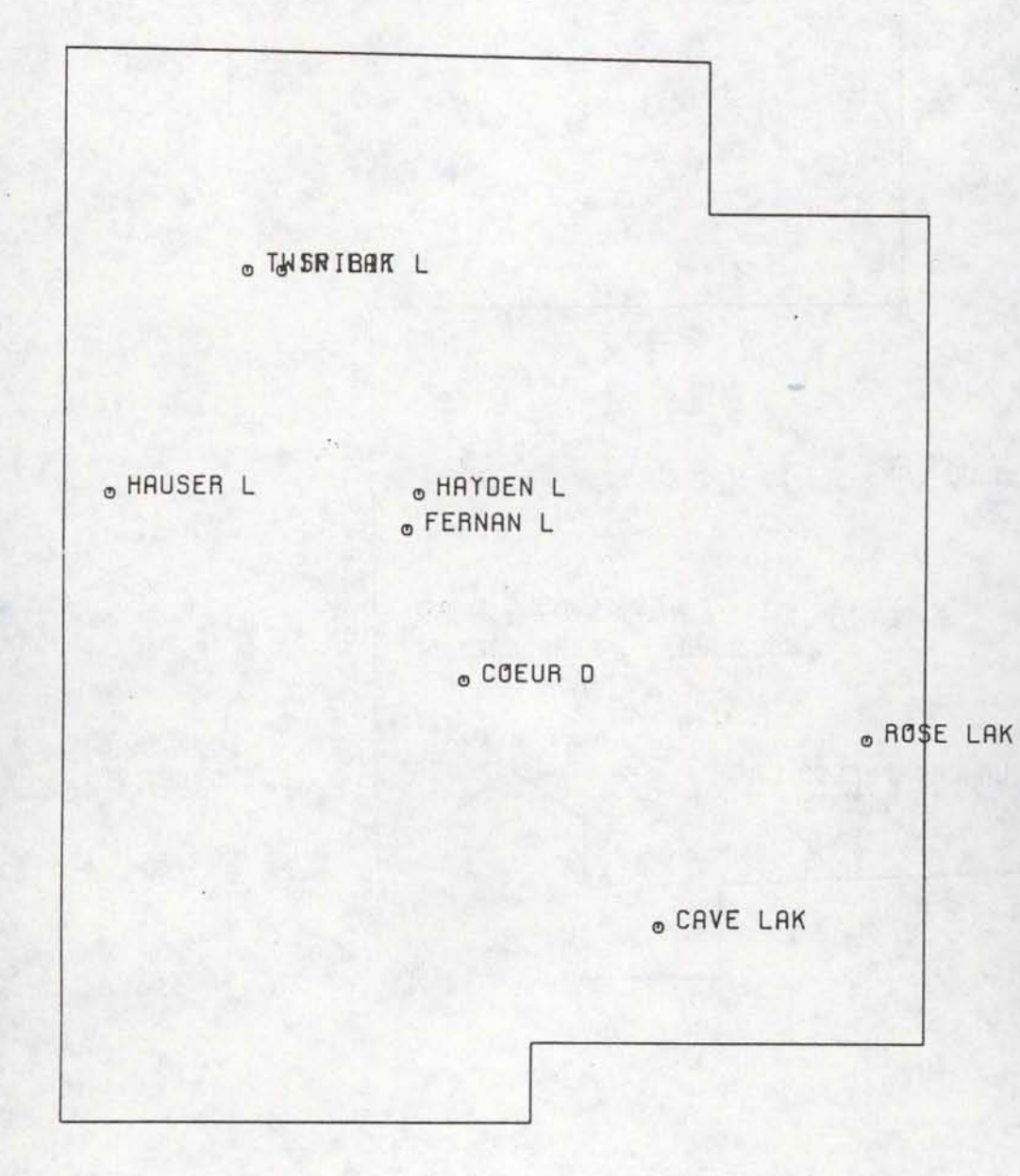

### MASTER FILE: BONNER ELEV LE 2400 ACREAGE GE 50

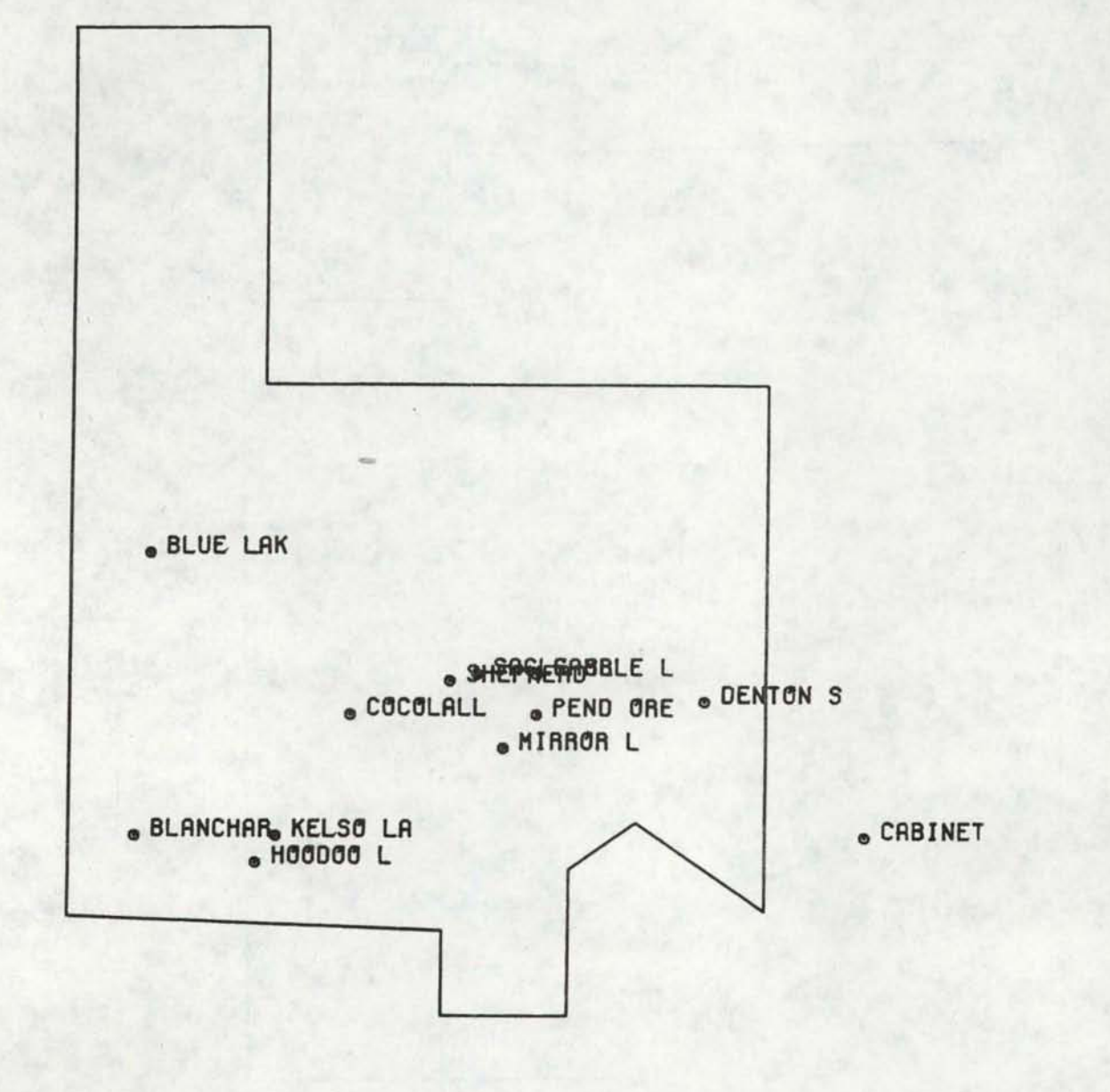

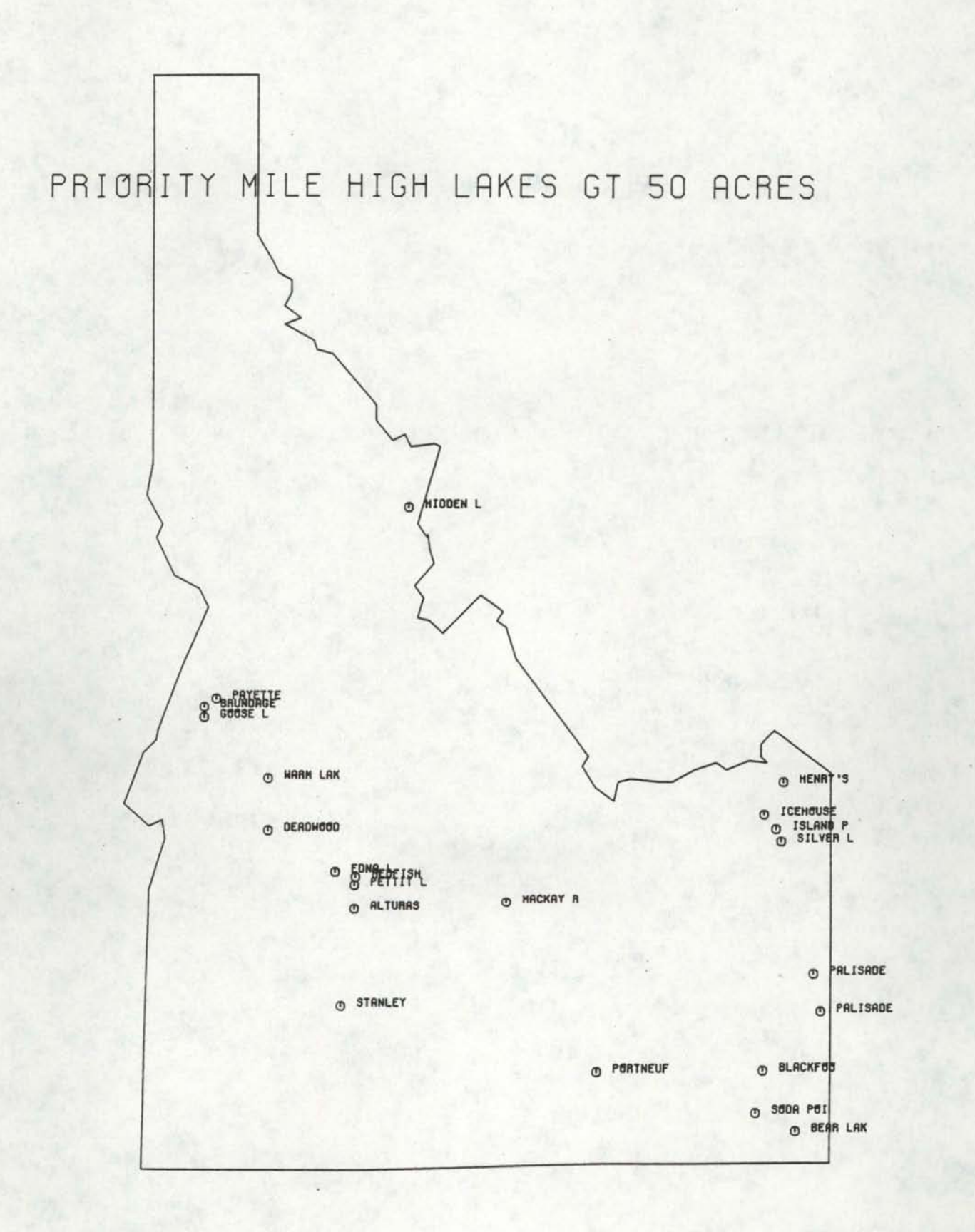

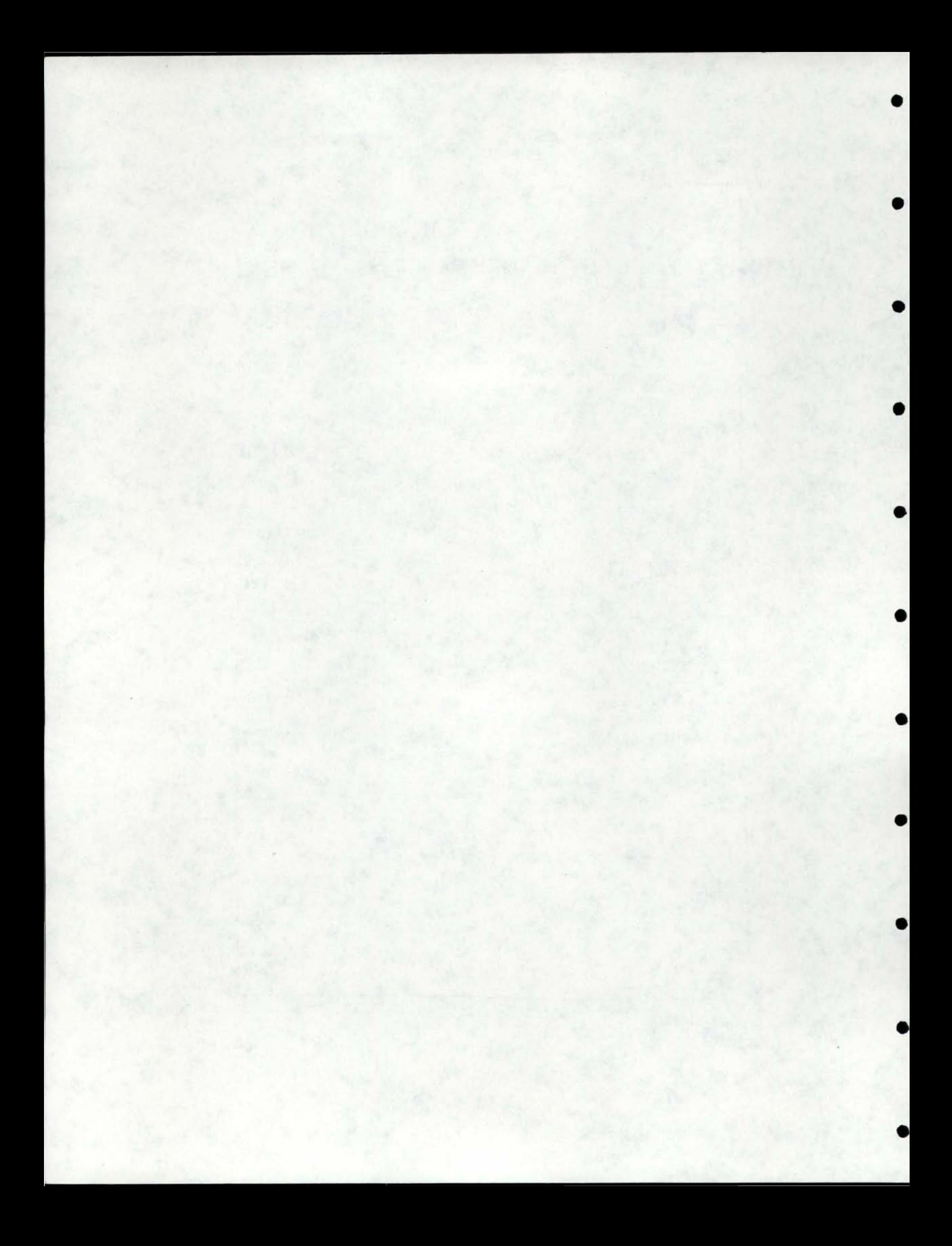

# • STAMPEDE

•

•

•

•

0

•

•

Abbreviated Instructions

for

• Producing Annotated Contour Maps

set up for GRASP Project

by

David E. Hall

November, 1981

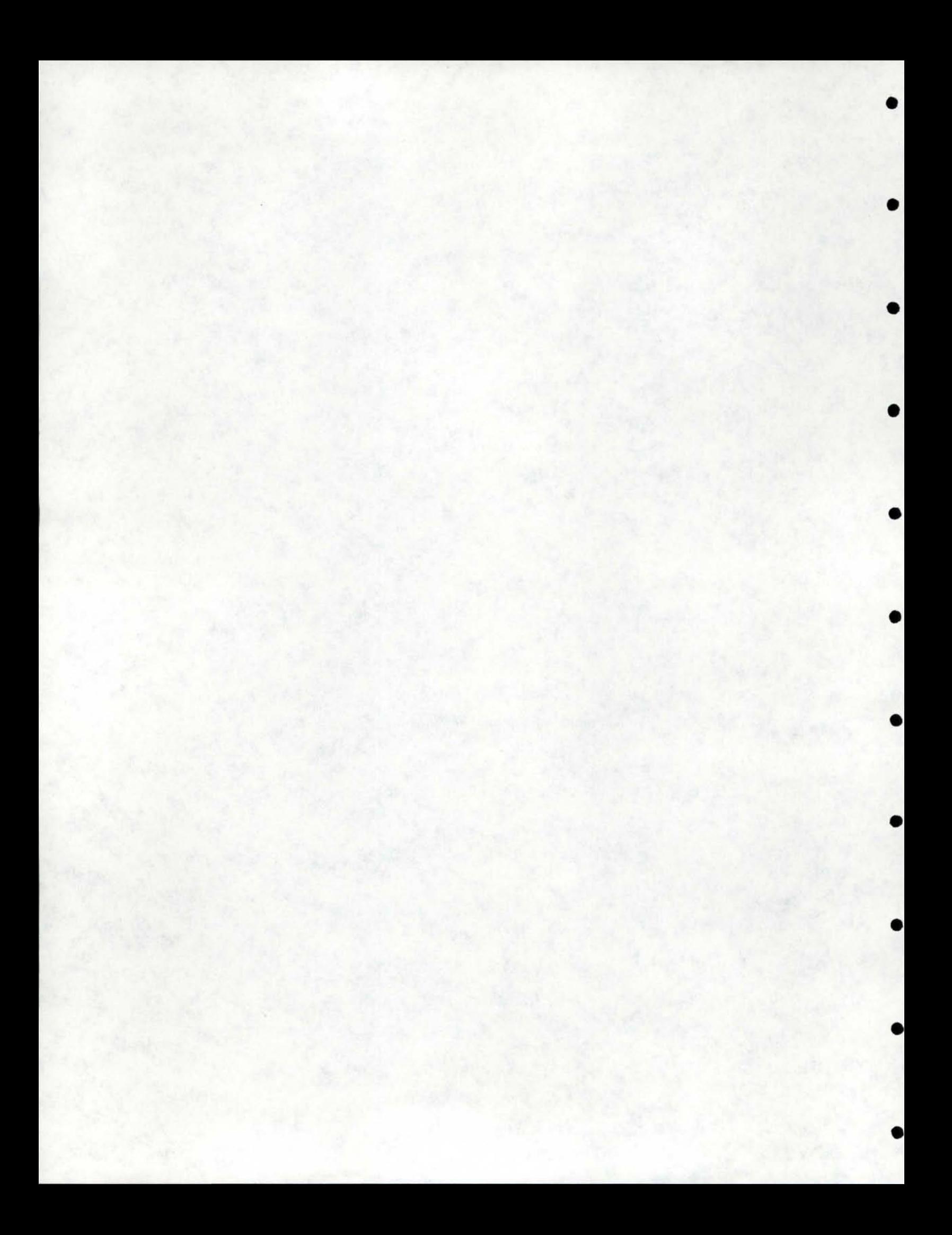

EDITOR'S NOTE: STAMPEDE is a grogram originally written by the Geological Survey which has been available at the by the Geological Survey which has been available at the University of Idaho for several years. The program is not maintained or supported by the Computer Center, except that it is residing in overlay load modules on the user.proglib<br>(the library of programs available at large to the library of programs available at large to the university). It is on the system for use by those that are able. No one in User Services currently is familiar with the system •

STAMPEDE can be used to get a centaur plot of lake depths or other spatial data. It has many other capabilities as well, but we shall focus on the plotting facilities. The data to be input must be in the form of scattered X and Y values with associated depth or other data. STAMPEDE will generate an interpolated depth for each intersection of an imayinary grid placed over the area to be plotted. This is accomplished by using STAMPEDE's MAKEFILE and NUMAPRCX functions. The actual plot is created through CONTOURS.

The useful options for each function are explained below, followed by an example run.

### MAKEFILE

•

•

•

•

•

•

•

•

•

•

•

MAKEFILE reads the, X, Y, Z coordinates from cards (or a card-image data file), one triple per card. A typical MAKEFILE function call follows, with an explanation of what the program has been told.

An entire MAKEFILE operation might lock like:

```
FUNCTION MAKEFILE 
INPUT INFILE=10, FIELD=X(1,10,1), Y(11,20,1), Z0(21,30,10)
OUTPUT OUTFILE=11 
OPTIONS TERMINATE=$(1,2) 
END
```
This specifies that the X values will be found in columns 1 through 10, the Y-values in columns 11 through 20, and the  $z$ -values in columns 21 through 30 of the data cards to be entered later in the program file. Each X and Y value are to be multiplied by 1 when read, and each Z value will be multiplied by 10. Any card with dollar signs in columns 1

•

•

•

•

•

•

•

•

•

•

and 2 will indicate the last data card. Input data will be expected on unit 10, and the output from MAKEFILE will be stored on unit 11. This output will be used in the NDMAPRCX function.

### NUMAPHOX

NUMAPROX interpolates depth values between those supplied to MAKEFILE. It requires the desired input and output unit numbers (input=l1, the output file from MAKEFILE), the field, or Z values to be considered (ZO when only one piece of data is recorded for each point), and a grid spacing. The grid spacing is specified by the size of each grid cell, and the minimum and maximum X and Y values, such as:

GRID=2(0,0,16,24)

where '2' specifies 2 X units per grid cell; the minimum X and Y values to be considered are 0, the maximum X *is* 16, and the maximum Y is 24.

An entire NUMAPROX request might be represented as follows:

FUNCTION NUMAPROX INPUT INFILE=11,FIELD=ZO OUTPUT OUTFILE=12,GRID=2(0,0,24,26) END

#### CONTOURS

The CONTOURS function takes the gridded data created ty NUMAPROX, and creates a contour map from them. It can be told the desired contour interval, what elevation to not draw below, what contour net to draw above, contour annotation frequency (the annotation can only have integer values), and the plot scale, among others.

An example CONTOURS function call and an explanation follows:

```
FUNCTION CONTOURS 
INPUT INFILE=12
OUTPUT OUTFILE=13 
PLOT SCALE=8, MAPLIMIT= (0, 0, 16, 24), FLOTDIM=11
```
OPTIONS LINES=SINGLE,INTERVAL=100,ANNCTATE=NO,STLINE=15,LOCON=O END

This tells the proyram to look in unit number 12 (the output unit from NUMAPROX) for its grid data, and that a contour map of the section from X=0, Y=0 to X=16, Y=24 with a scale of eight X-units per inch, and a contour interval of 100 Z-units. The limiting dimension of the plotter hds teen indicated at 11 inches. No negative contours *will* be drawn (LOCON=O) , and curved lines will be represented ty straight-line segments no longer than 15% ot one grid side. Each contour line will be drawn with a single line, and none will be annotated. If the ANNCTATE statement above were replaced by

ANNOTATE= $(2, 1)$ 

•

•

•

•

•

•

•

•

•

•

•

then every other contour would have been annotated, with no more than one inch between annotations across the map.

### GENERAL CONSIDEBATIONS

The unit numbers are determined by the FORTRAN unit numbers specified in the JCL section of the STAMPEDE program. As the JCL (Job Control Language) *is* given here, the unit numbers given in the examples work correctly.

The order in which the steps are entered in the program is important; the functions are executed in the order they are encountered, and the X,Y,Z data must be read (MAKEFILE) before the numerical approximation (NUMAPROX) can be run, etc.

Also, each function call ends with an "END" statement, except for the last function call in the job -- which ends with an "END ALL".

The origin for digitizing X, Y, Z coordinates should be at the lower left- hand corner; preferably with the X-axis going along the shorter side, since the X-axis is plotted across the limiting direction (11") of the plotter.

```
An entire jcb, JCL and all, is set up below:
        JOB (ACCTCODE, 123-45-6789), NAME, TIME=3, CLASS=A
//JNAME
// EXEC PGM=STAMPEDE
//FT06F001 DD SYSOUT=A
//FT08F001 DD DSN=&&NUMWRK, DISP=(NEW, FASS), SPACE=(1600, (400)),
// DCB=(RECFM=F, LRECL=1600, BLKSIZE=1600, DSORG=DA), UNIT=DISK
//FT11F001 DD DSN=&&MAKFIL, DISP=(NEW, PASS), SPACE=(TRK, (10, 2)),
// UNIT=DISK
//FT12F001 DD DSN=EENUMFIL, DISP=(NEW, PASS), SPACE=(TRK, (10, 2)).
\prime\primeUNIT=DISK
//FT13F001 DD DSN=MYPLGT, UNIT=TAPE, DISP=(, KEEP), LABEL=(, NL),
    DCB = (RECFM = U, BLKSTZE = 512, DER = 2)\frac{1}{2}//FT10F001 DD *
     .514 - 5195.
     7.325 - 8287.
    10.526 - 5159.
    12.524 - 8230.10.9 9.2293.14.523 - 0265.17.818 - 2 28012 - 85.6299.
    15.7.3465.
    18.21.3 187.
    20 - 818.0 223.
    23.510.5203.25.619.059.
            17.8 295.
    27.1129.513.8 187.
    31.716.2213.15.3 86.32.19.8 292.
  33.135.8.6 100.
    36.917.8 862.
    41.814.8582.44.
            23.72444.320.6 380.
    45 - 115.21610.47.9
            13.9 119.
    49.2
            26.5 117.
    50.58.9 321.51.913.2230.52.319.430.
    52.35.7 314.56.414 - 6212-56.521.3469.
          16.760 - 4578.
    61.123 - 7454.
    64.819 - 2656.
    67.920 - 9551.9999
//FT05F001 DD *FUNCTION MAKEFILE
```

```
INPUT INFILE=10, FIELD=X(10, 16, 1), Y(05, 09, 1), ZO(17, 22, 1)
 OUTPUT OUTFILE=11
 OPTIONS TERMINATE=9(05,08} 
 END 
 FUNCTION NUMAPROX
 INPUT INFILE=11,FIELD=ZO 
 OUTPUT OOTFILE=12,GIUD=1. (0,0,27 ,68) 
 END 
 FUNCTION CONTOURS 
 INPUT INFILE=12 
 OUTPUT OUTFILE=13 
 PLOT SCALE=4, MAPLIMIT=(0, 0, 27, 68), PLCTDIM=11
 OPTIONS LINES=SINGLE, INTERVAL=100., ANNOTATE= (1,2), STLINE=5, LOCON=0
 END ALL 
I* 
II
```
••

•

•

•

•

•

•

•

•

•

•

Sample output generated from the above setup appears on the next page.

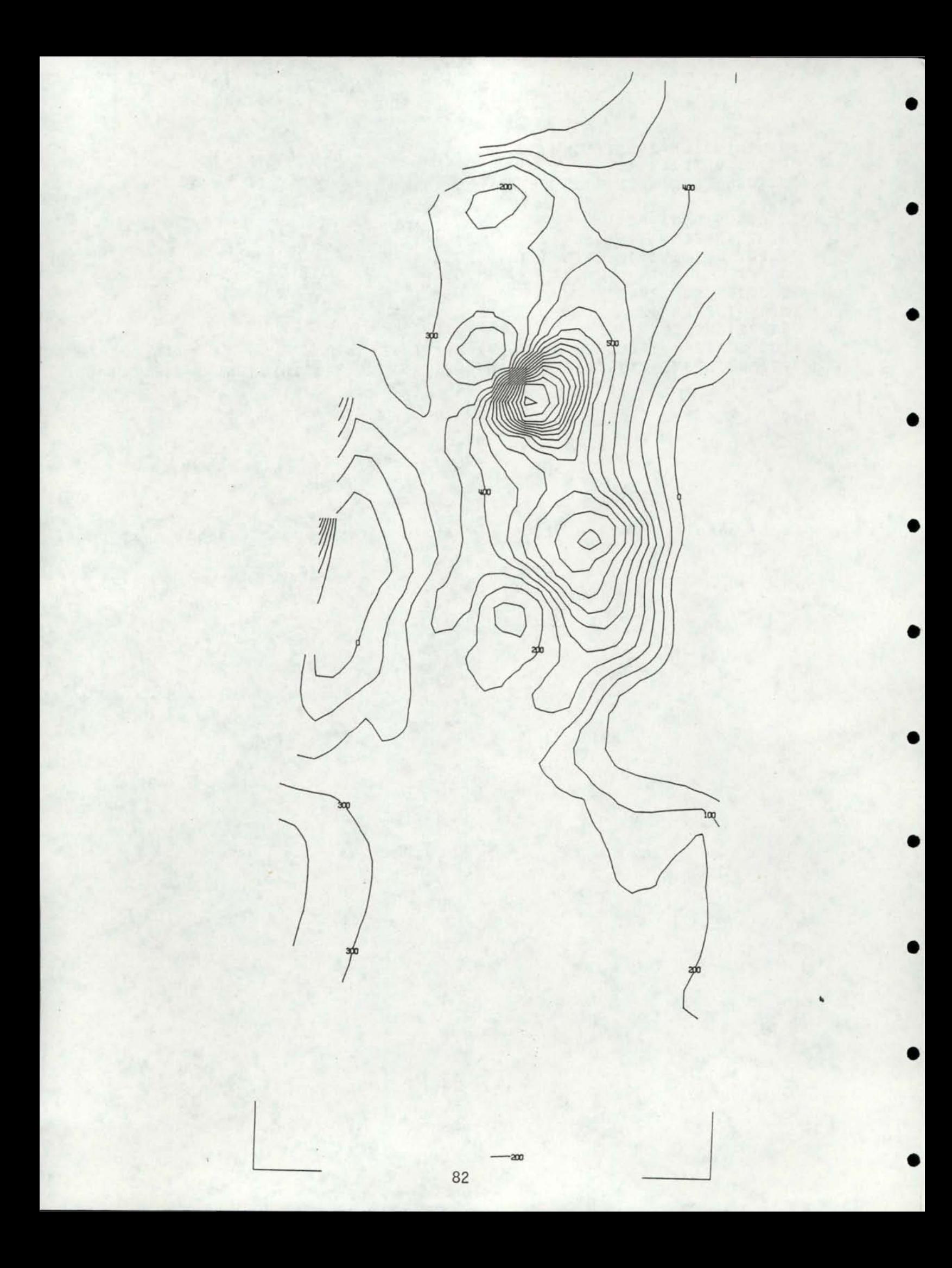